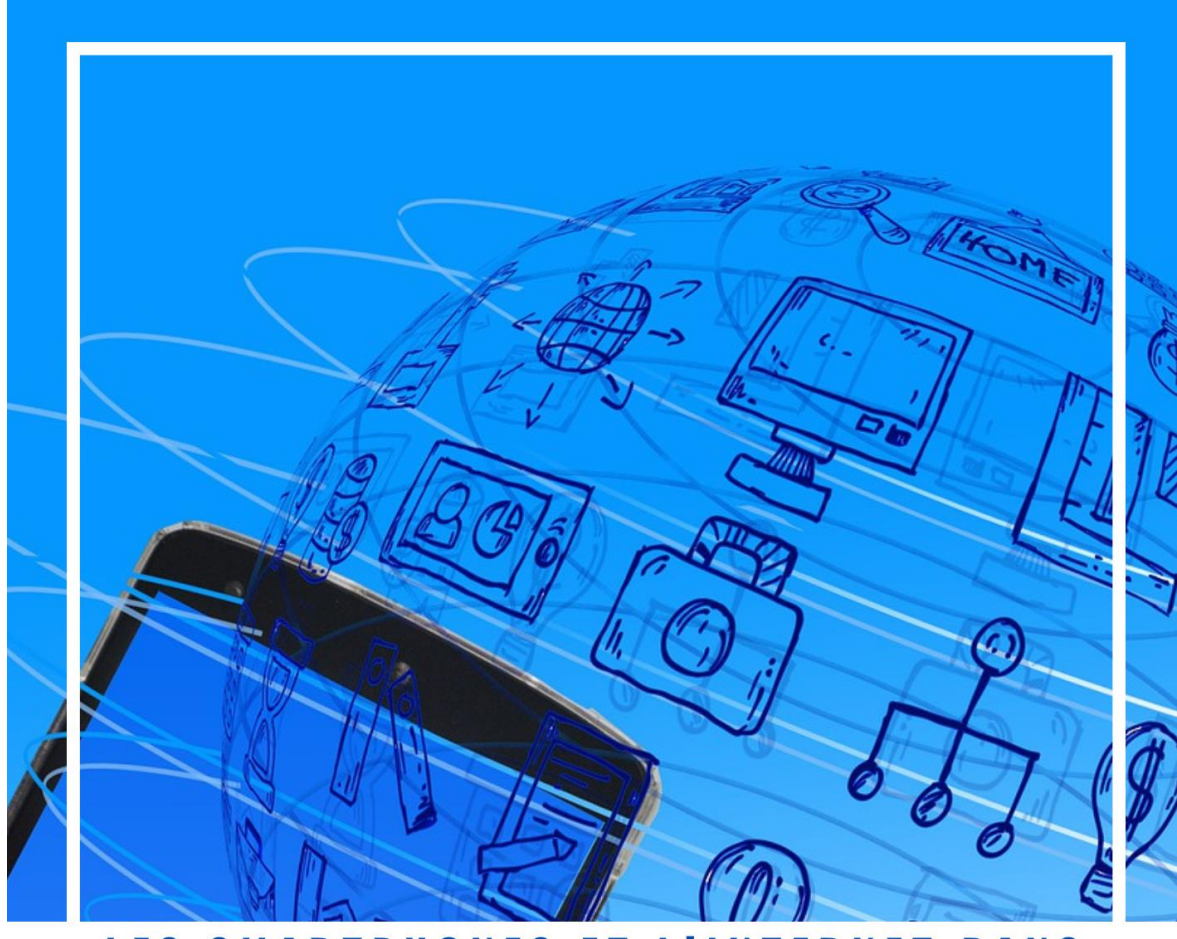

# LES SMARTPHONES ET L'INTERNET DANS

RECOMMANDATIONS DÉDIÉES **AUX FORMATEURS AUX NOUVELLES TECHNOLOGIES TRAVAILLANT AVEC LES SENIORS** 

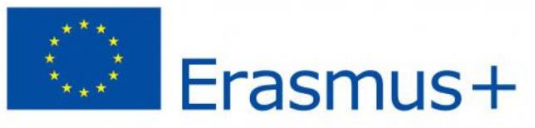

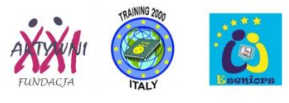

#### Titre du projet :

SIDAL Smartphone et Internet dans les Differents Aspects de la Vie. (Smartphone and Internet in Different Aspect of Life)

Numéro du projet : 2019-1-PL01-KA204-064903

#### Type de projet :

KA2 - Coopération pour l'innovation et l'échange de bonnes pratiques KA204 - Partenariats stratégiques pour l'éducation des adultes

#### Partenaires du projet :

AKTYWNI XXI Foundation, Pologne - coordinateur Association E-Seniors, France Training 2000, Italie

#### Auteurs :

Jolanta Ratyńska, Anaïs Fernandez, Françoise Pettelat, Elmo De Angelis, Kylene De Angelis

La rédaction de ce manuel a été achevée en 2022.

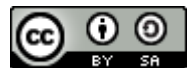

Creative Common Attribution-ShareAlike 4.0 International (CC BY-SA 4.0) License: SIDAL Project and authors

Ce projet a été financé avec le soutien de la Commission européenne. Cette publication reflète l'opinion de l'auteur et la Commission ne peut être tenue responsable de l'usage qui pourrait être fait de l'utilisation qui pourrait être faite des informations qu'elle contient.

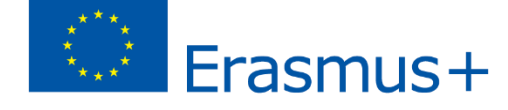

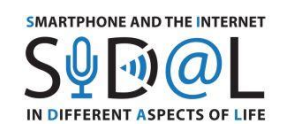

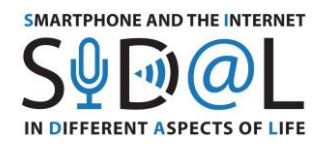

# TABLE DES MATIERES

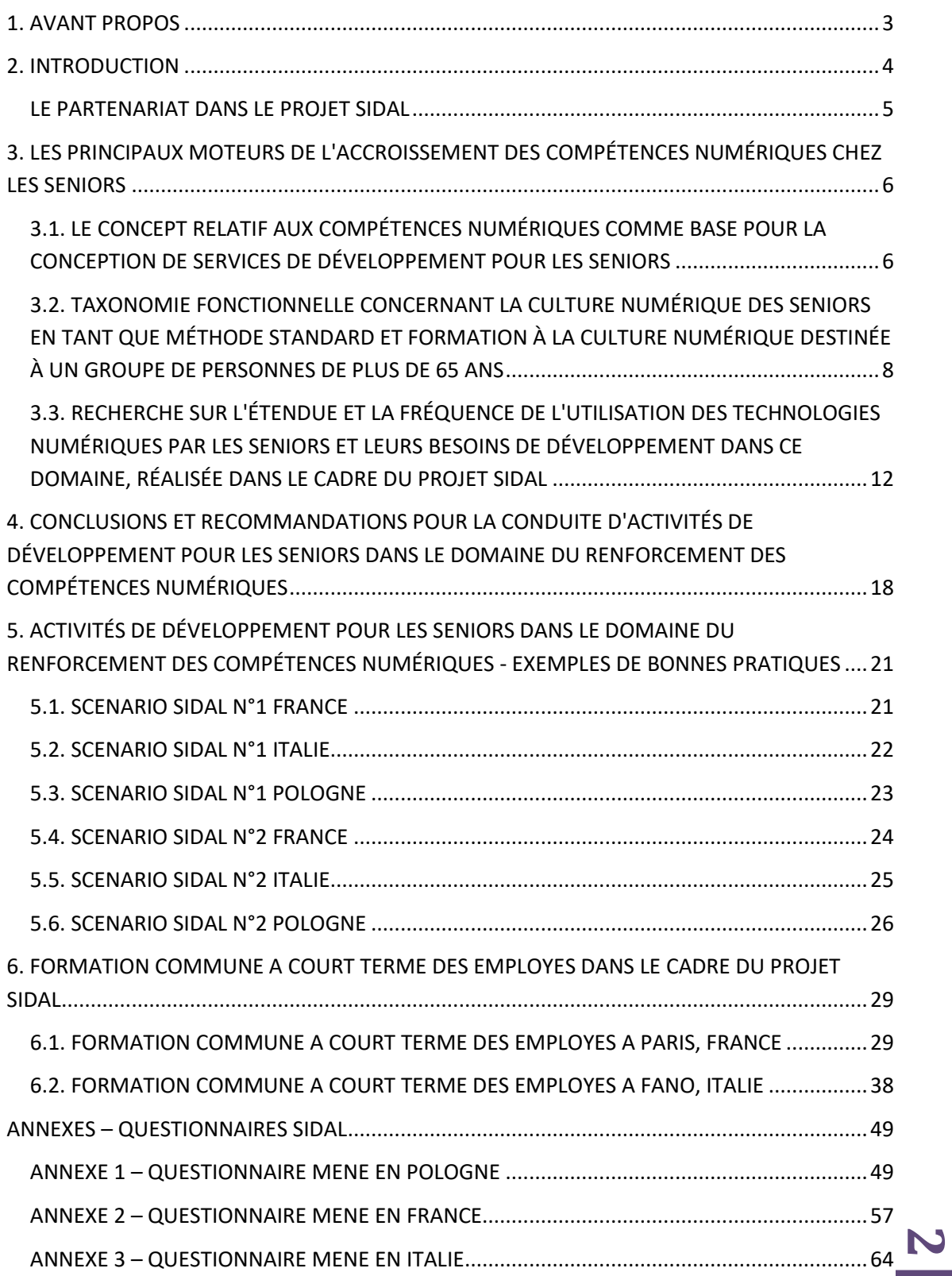

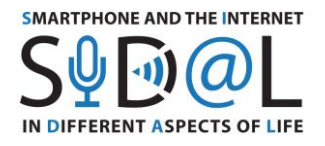

## <span id="page-3-0"></span>1. AVANT PROPOS

Cette publication est le résultat du projet international "Smartphone et Internet dans les différents aspects de la vie" (SIDAL). Son objectif est de montrer les bonnes pratiques développées dans les organisations partenaires dans le domaine de l'amélioration des compétences numériques des seniors.

Un rôle particulier a été attribué à l'utilisation du smartphone et de ses fonctionnalités par les seniors pour faciliter la vie et prolonger l'autonomie des personnes vieillissantes.

La publication peut être utile aux formateurs et aux "coachs" qui travaillent avec les seniors dans le domaine des technologies numériques, dans diverses formes de formation non formelle.

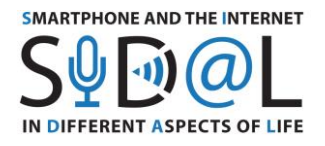

#### <span id="page-4-0"></span>2. INTRODUCTION

Les technologies numériques sont désormais omniprésentes dans la vie humaine. Bien que l'ère de l'internet se soit développée depuis plus de 20 ans, les adultes, "migrants numériques", font toujours partie du groupe de personnes exposées à l'exclusion numérique. C'est particulièrement vrai pour les personnes âgées qui ont du mal à suivre l'évolution des technologies.

Dans de nombreux cas, les services numériques peuvent améliorer la qualité de vie des personnes âgées dans divers domaines. Les technologies numériques permettent de s'acquitter plus rapidement, plus commodément et à moindre coût des tâches quotidiennes, de communiquer avec des amis, de participer à des événements culturels et éducatifs et de développer des intérêts.

Tout le monde souhaite que les personnes âgées restent indépendantes le plus longtemps possible. Divers équipements et applications peuvent y contribuer. Cependant, il sera possible de les utiliser lorsque ces personnes âgées connaîtront à l'avance ce type de technologie

Notre expérience montre que de nombreuses personnes âgées ont peur de découvrir de nouvelles solutions numériques par elles-mêmes. Elles attendent un soutien et une aide pour acquérir de nouvelles compétences numériques. La formation aux nouvelles technologies numériques pour les seniors, notamment en ce qui concerne l'utilisation des smartphones, est un défi pour de nombreux formateurs.

L'objectif du projet "Smartphone et Internet dans les différents aspects de la vie" est de développer une nouvelle approche pour améliorer les compétences numériques chez les adultes - migrants numériques, en particulier les personnes âgées et les personnes handicapées, de développer une méthodologie pour développer la capacité à utiliser l'Internet en utilisant des smartphones, en utilisant des applications qui affectent la qualité et la sécurité de la vie.

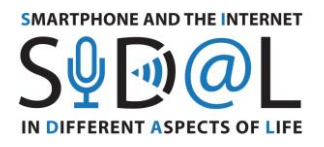

#### <span id="page-5-0"></span>LE PARTENARIAT DANS LE PROJET SIDAL

#### **AKTYWNI XXI Foundation, Pologne - coordinateur.**

La fondation mène des activités éducatives et de développement, destinées aux adultes et aux enfants de Jelenia Góra. Le principal domaine d'activité est la gestion de l'Académie du troisième âge de Jelenia Góra - activation et intégration de la communauté des seniors.

La Fondation met en œuvre des projets de partenariat Erasmus+, qui contribuent à l'expansion de l'offre éducative de la Fondation et à une meilleure préparation du personnel pour fournir des services de développement.

#### **Association E-Seniors, France**

L'Association E-Seniors est située à Paris et son objectif principal est de renforcer l'inclusion sociale et le mode de vie autonome des personnes âgées à l'aide des outils TIC. L'association propose des formations TIC aux seniors de la région parisienne afin de structurer un réseau local fort. Ces cours les aident dans leur vie quotidienne et favorisent le bien-être et le vieillissement actif. Au niveau de "E-Seniors", cette approche aide l'association à avoir une bonne compréhension de leurs besoins et de leurs attitudes par rapport aux outils et services TIC adaptés.

#### **Training 2000, Italie**

TRAINING 2000 est un centre de formation pour adultes qui opère principalement dans la région des Marches, en Italie. L'organisation mène des activités d'éducation et de formation des adultes (LLP - formation continue et permanente) dans les domaines des TIC, de langue anglaise pour les adultes et de langue italienne et des TIC pour les immigrés, de l'intégration des groupes défavorisés, de l'agriculture et du tourisme rural, de l'environnement durable, des nouvelles méthodologies d'enseignement et d'apprentissage (apprentissage mixte), de la gestion de projets, du développement communautaire et d'un style de vie sain (bien-être mental, vieillissement actif et habitudes alimentaires).

L'organisation participe à différents projets Erasmus+ afin d'offrir des formations innovantes et actualisées à la communauté.

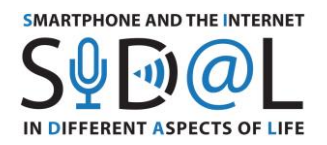

# <span id="page-6-0"></span>3. LES PRINCIPAUX MOTEURS DE L'ACCROISSEMENT DES COMPÉTENCES NUMÉRIQUES CHEZ LES SENIORS

<span id="page-6-1"></span>3.1. LE CONCEPT RELATIF AUX COMPÉTENCES NUMÉRIQUES COMME BASE POUR LA CONCEPTION DE SERVICES DE DÉVELOPPEMENT POUR LES SENIORS

L'approche relationnelle met l'accent sur les besoins et les motivations individuels des utilisateurs des TIC, définis par rapport aux besoins et aux avantages de toutes les sphères de la vie. L'approche relationnelle des compétences est un concept relativement nouveau, selon lequel les technologies de l'information ne constituent pas un domaine distinct en dehors de la sphère de la vie quotidienne, mais une dimension de la vie sociale qui recoupe tous ses domaines.

L'élément le plus important du modèle relationnel est l'hypothèse selon laquelle l'utilisation de la technologie numérique ( y compris l'utilisation des TIC) dans la vie quotidienne pour soutenir le comportement des individus.

Selon l'approche relationnelle, une intervention, pour être efficace, doit tenir compte des motivations de l'individu et de la différenciation sociale - tant entre les groupes sociaux qu'au niveau individuel. En termes relationnels, une utilisation compétente d'Internet est définie comme pouvant contribuer à l'amélioration de la qualité de vie d'un individu, dans différents domaines.

Sur la base de cette approche, en 2015, à la demande du ministère de l'Administration et de la Numérisation en Pologne, le rapport intitulé Taxonomie des compétences numériques fonctionnelles et une méthodologie pour mesurer le niveau des compétences numériques fonctionnelles des personnes de la génération 50+ ont été développés.

Les compétences numériques fonctionnelles sont comprises comme la combinaison de connaissances, d'aptitudes et de motivation liées à l'utilisation des technologies numériques afin de répondre aux besoins actuels et d'obtenir des avantages mesurables. Par conséquent, ces compétences sont importantes uniquement d'un point de vue fonctionnel, car elles aident les utilisateurs de TIC à répondre à divers besoins et à atteindre différents objectifs.

Les experts ont mené des recherches sur la base desquelles huit domaines clés de l'activité de la vie ont été définis : développement professionnel et personnel, repos et intérêts, relations sociales, affaires courantes, santé, engagement civique, finances, religion et besoins spirituels. Ensuite, dans chaque domaine, on identifie certains des types d'avantages les plus importants qui peuvent y être obtenus. Le cadre ainsi préparé comprend des compétences numériques fonctionnelles liées à des activités quotidiennes spécifiques qui peuvent être réalisées grâce aux technologies de l'information et de la communication.

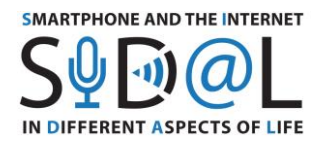

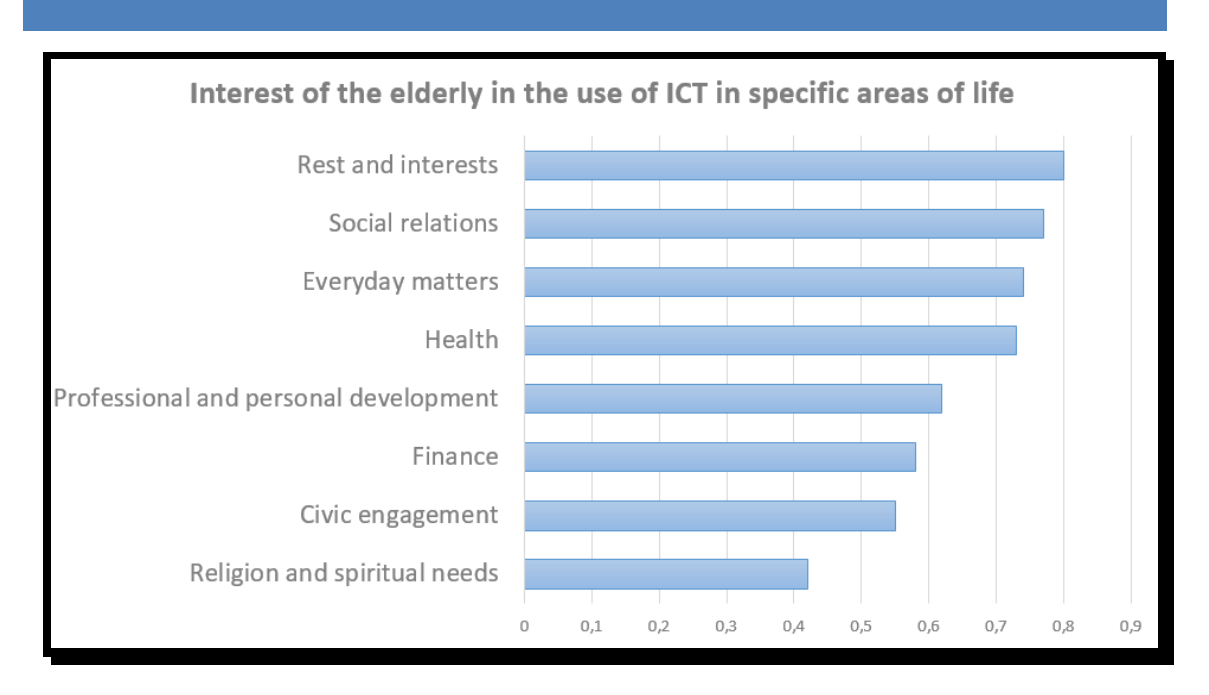

Source : Taxonomie des compétences numériques fonctionnelles et méthodologie de mesure du niveau des compétences numériques fonctionnelles des personnes de la génération 50+

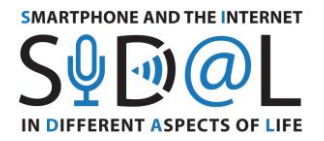

<span id="page-8-0"></span>3.2. TAXONOMIE FONCTIONNELLE CONCERNANT LA CULTURE NUMÉRIQUE DES SENIORS EN TANT QUE MÉTHODE STANDARD ET FORMATION À LA CULTURE NUMÉRIQUE DESTINÉE À UN GROUPE DE PERSONNES DE PLUS DE 65 ANS

La taxonomie fonctionnelle concernant la culture numérique des seniors, publiée par le ministère polonais de la numérisation, peut servir de base à la planification des activités de développement pour les seniors dans chacune des organisations partenaires du projet SIDAL.

Elle concerne des domaines importants de la vie :

- 1. Relations sociales
- 2. Temps libre
- 3. Santé
- 4. Finance
- 5. Affaires courantesEveryday matters
- 6. L'engagement civique

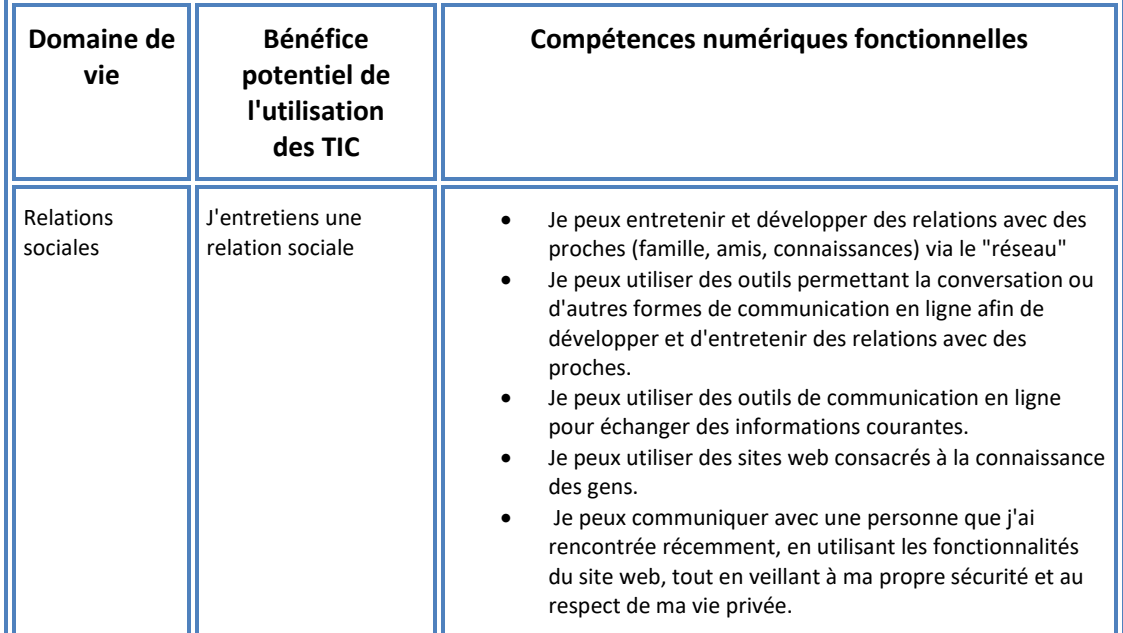

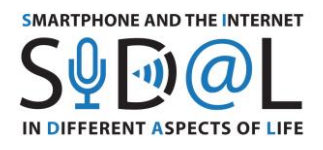

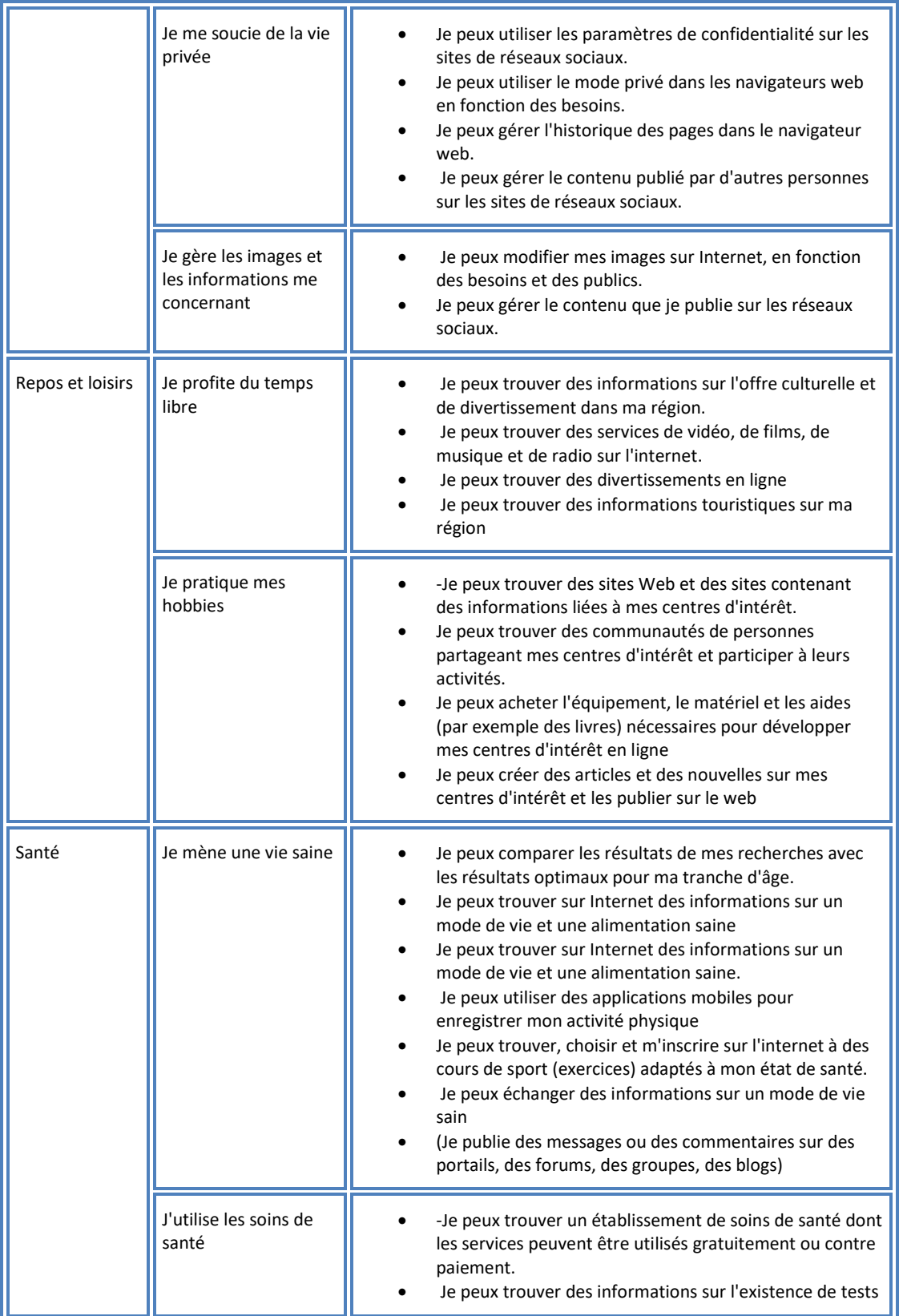

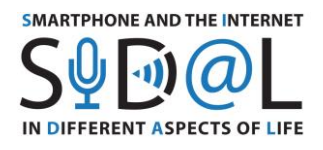

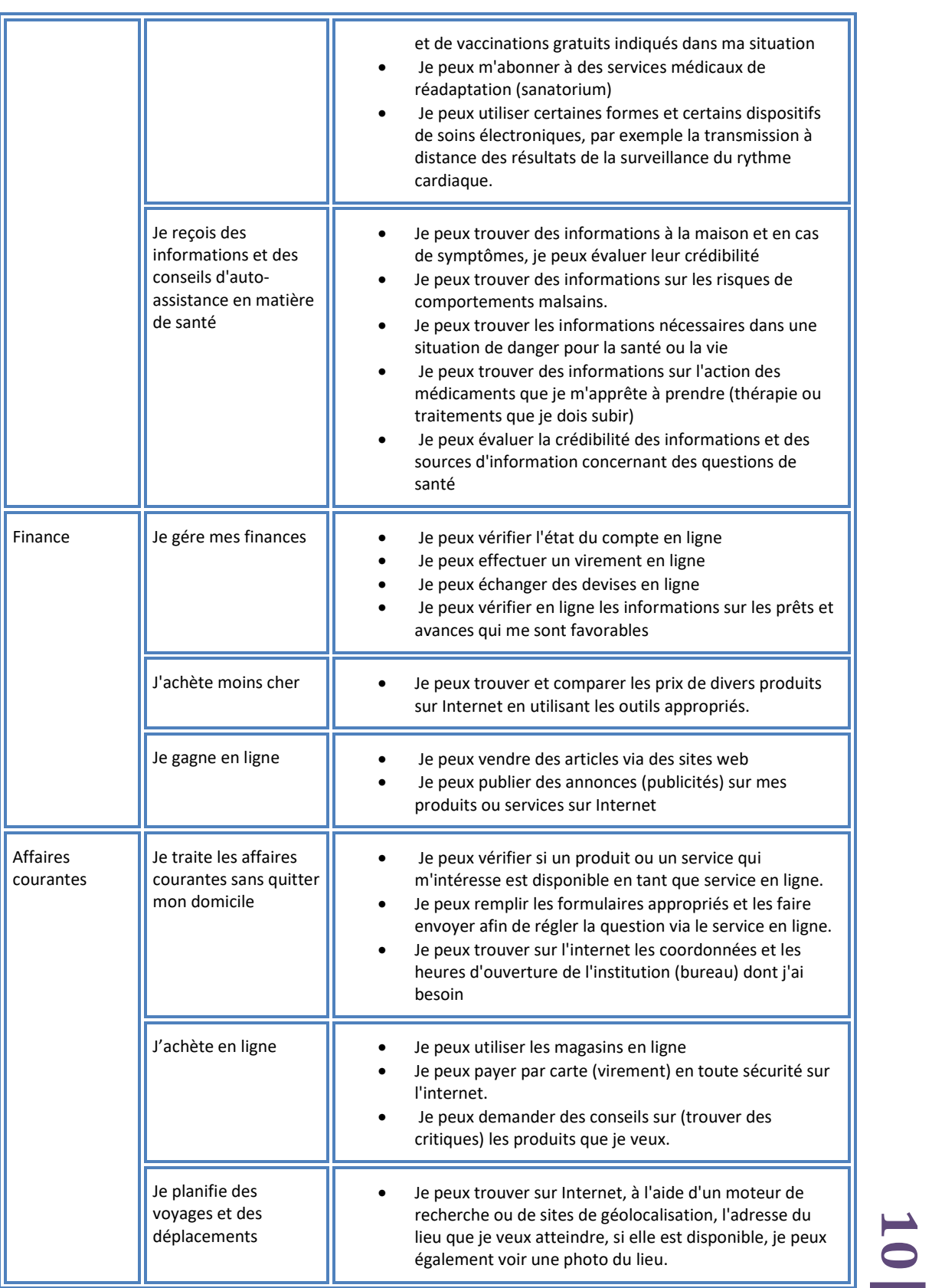

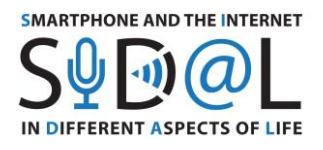

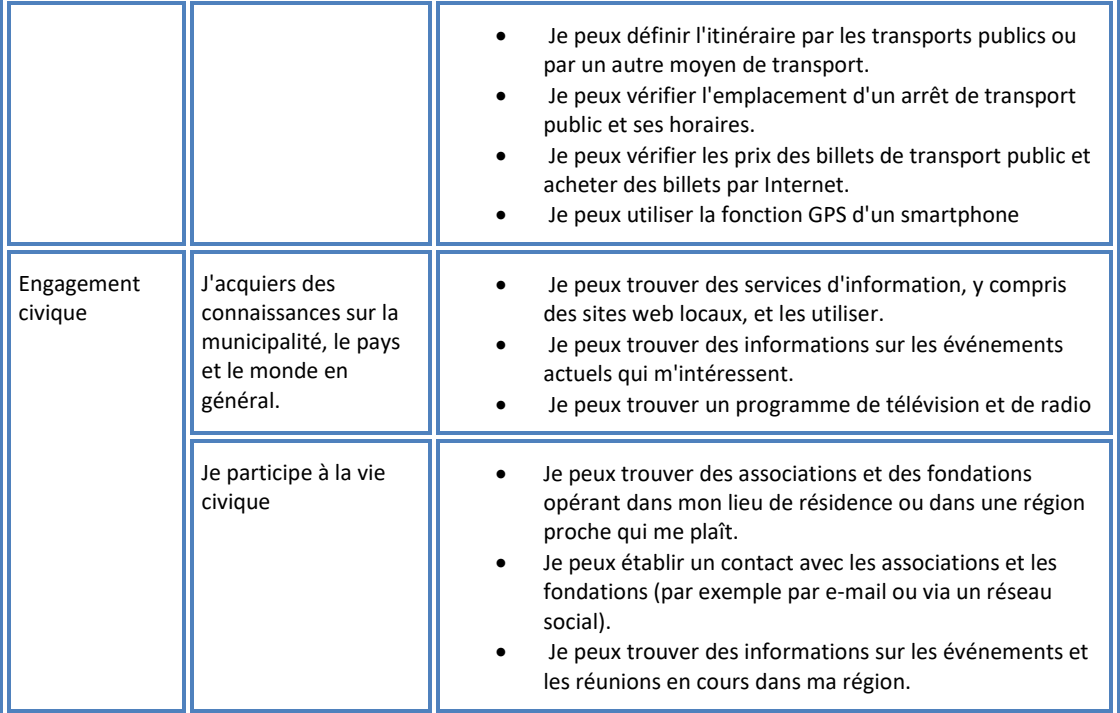

**11**

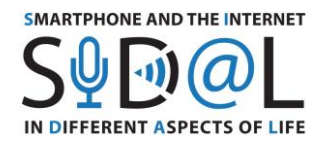

<span id="page-12-0"></span>3.3. RECHERCHE SUR L'ÉTENDUE ET LA FRÉQUENCE DE L'UTILISATION DES TECHNOLOGIES NUMÉRIQUES PAR LES SENIORS ET LEURS BESOINS DE DÉVELOPPEMENT DANS CE DOMAINE, RÉALISÉE DANS LE CADRE DU PROJET SIDAL

Au printemps 2020, les organisations partenaires ont élaboré conjointement une enquête examinant l'étendue et la fréquence d'utilisation des technologies numériques chez les personnes âgées et leurs besoins de développement dans ce domaine. Les partenaires ont mené une enquête auprès de groupes de personnes âgées au cours de la période allant d'avril à juin 2020. L'enquête a été divisée en trois parties. Dans la première partie, nous avons interrogé les personnes sur la fréquence d'utilisation d'Internet dans les domaines suivants : communication, acquisition de connaissances et de compétences, utilisation de services quotidiens (achats, réservations, services bancaires, questions officielles et liées à la santé) et divertissement.

La deuxième partie répondait à la question de savoir quels appareils (smartphone, tablette, ordinateur ou ordinateur portable avec Internet) les seniors utilisent le plus souvent et à quoi ils les utilisent.

Dans la troisième partie, nous avons demandé quels étaient les besoins de développement des personnes interrogées

La recherche a été menée au printemps 2020, pendant la période de pandémie. Par conséquent, la principale voie pour atteindre les personnes interrogées a été l'internet. Les personnes âgées ont répondu dans la plupart des cas via le formulaire en ligne, ce qui ne permet certainement pas de généraliser les résultats obtenus. Comme le but de notre étude était d'analyser le comportement numérique et les besoins de développement des élèves, participants aux activités éducatives parmi les organisations partenaires, les résultats obtenus de cette manière sont suffisants pour tirer des conclusions et préparer une offre éducative intéressante afin d'améliorer les compétences numériques.

Nous sommes également conscients qu'il existe des personnes âgées dont les compétences numériques sont bien inférieures à celles de nos répondants, ce qui doit être pris en compte lors de la planification d'une offre éducative étendue.

# **RESULTATS DE LA RECHERCHE**

**12** En Pologne, 54 personnes ont répondu au questionnaire. Parmi elles, 74% sont des femmes et 26% des hommes. En ce qui concerne la répartition par âge : les personnes de moins de 65 ans représentent 15% ; 80% des participants ont entre 66 et 75 ans ; et les personnes de plus de 75 ans représentent 5%. Les répondants déclarent qu'en étant actifs professionnellement, ils appartiennent aux groupes professionnels suivants : enseignant (20%),

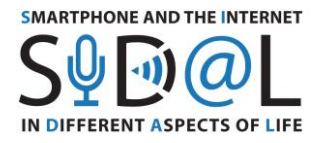

économiste/comptable (20%), employé de bureau (20%), profession technique (20%), soins de santé/soins (7%), activité commerciale (6%) et vendeur (6%).

Les participants polonais à l'enquête utilisent tous les jours les sites d'information (74 %), les messages textuels et multimédias (67 %), la messagerie et les médias sociaux (63 %), et environ 57 % des répondants utilisent le courrier électronique tous les jours. L'utilisation des blogs s'avère être la moins populaire. Il est également important de noter que 17% des personnes interrogées n'utilisent jamais les médias sociaux, et que 5% n'utilisent jamais la messagerie instantanée ou les services d'information.

Dans le domaine de l'apprentissage à partir d'Internet, le plus grand nombre de répondants (77%) recherche les informations dont ils ont besoin en utilisant des navigateurs web. 24% des répondants utilisent systématiquement Internet pour apprendre des langues étrangères, et 31% des répondants suivent souvent des cours en ligne. Il est important de noter que la moitié des répondants n'utilisent jamais Internet pour apprendre dans les domaines sur lesquels ils ont été interrogés.

Dans le domaine des services internet, le plus grand nombre de répondants ont indiqué qu'ils utilisaient régulièrement les banques en ligne (54%), alors que seulement 22% des achats en ligne. 28% des répondants utilisent souvent des cartes en ligne. Il convient de noter que 44% des personnes interrogées ne font jamais de démarches officielles en ligne, et qu'environ 48% n'ont jamais acheté de billets ou fait de réservations en ligne. Cette partie de l'enquête montre également que 34% des personnes interrogées ont répondu qu'elles n'utilisent jamais les services Internet mentionnés dans l'enquête.

Dans le domaine du divertissement, les répondants écoutent régulièrement de la musique sur Internet (48%), ils sont moins nombreux à regarder des films (39%) et les répondants les moins assidus regardent des cabarets (26%).

Interrogés sur l'utilisation de la technologie numérique sans Internet, les répondants ont indiqué principalement : prendre des photos numériques - 56% des réponses et taper sur un ordinateur - 46%. Il convient de noter que 50 % des répondants n'utilisent jamais d'appareils numériques pour contrôler l'activité physique, et 43 % des répondants ne jouent jamais à des jeux numériques.

Dans la deuxième partie de l'enquête, nous avons demandé quel était le type d'appareils utilisés. Seuls 5% des répondants n'utilisent pas de smartphone, les autres le font tous les jours. Les tablettes sont moins populaires - 46% des répondants ne les utilisent jamais. En revanche, les ordinateurs portables ou les ordinateurs "fixes" sont utilisés couramment et fréquemment par les personnes interrogées - 89 % des réponses.

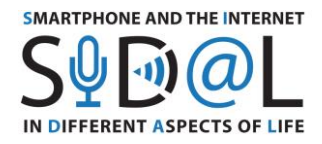

De nombreuses personnes interrogées déclarent utiliser largement un smartphone à la fois pour communiquer, en utilisant divers messageries et médias sociaux, pour prendre des photos, rechercher des informations, lire des nouvelles, regarder des films et jouer.

Il convient également de noter que 26% des personnes interrogées qui possèdent un smartphone l'utilisent uniquement comme un téléphone, n'utilisant pratiquement pas les fonctionnalités qui nécessitent l'Internet.

Les personnes qui utilisent des tablettes, parcourent les sites d'actualités et de médias sociaux, lisent des livres et écoutent de la musique. Elles prennent également des photos et font des corrections.

Les ordinateurs portables ou ordinateurs "fixes" sont fréquemment utilisés. Ils servent à mettre en œuvre tous les services de l'internet (banques en ligne, achats), à communiquer et servent également de navigateurs pour les photos, les informations ou les outils pour lire des livres ou jouer.

**Dans l'enquête menée en France**, 32 personnes ont participé, dont 60% de femmes et 40% d'hommes. Quant à la répartition par âge, elle est la suivante : les moins de 65 ans représentent 28%, 56% des participants ont entre 66 et 75 ans et les plus de 75 ans représentent 16% des répondants. Les répondants déclarent avoir été dans le passé enseignant (plus de 15%), infirmier (12%), secrétaire (12%), travaillant dans des postes publics (12%), psychologue (6%), ingénieur / informaticien (6%), gestionnaire (6%).

En réponse à la question "A quelle fréquence utilisez-vous l'internet pour communiquer ?" Nous pouvons constater que plus de la moitié des personnes interrogées ont l'habitude de consulter leur courrier électronique tous les jours, de lire des informations et d'utiliser des outils de communication tels que WhatsApp ou Skype, pour communiquer avec leurs amis ou leur famille. De même, une proportion importante de personnes utilise les SMS. Toutefois, les réseaux sociaux ne sont pas encore très populaires auprès des personnes âgées, puisque seulement 22 % d'entre elles les utilisent tous les jours et que 41 % des participants ne les utilisent pas du tout.

La grande majorité des personnes interrogées déclarent utiliser l'internet pour rechercher les informations nécessaires tous les jours ou au moins une fois par semaine (par exemple, le moteur de recherche Google). Pour d'autres types de cours et d'activités, comme la participation à des cours en ligne ou de langues étrangères ou la lecture de livres électroniques, les participants ne sont pas très habitués à les utiliser.

**14** Les personnes interrogées utilisent assez rarement les services en ligne liés aux problèmes médicaux ou aux achats et réservations. Néanmoins, ils commencent parfois à utiliser l'internet pour des questions officielles et financières. Ils sont plus à l'aise pour vérifier leurs comptes bancaires en ligne ou pour utiliser la carte en voyage.

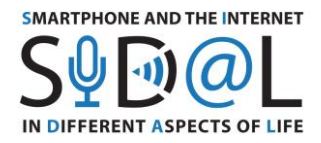

Les personnes interrogées n'utilisent pas vraiment l'internet pour se divertir, ou le font rarement. Regarder des films une fois par semaine est indiqué par 19%, et rarement par 31%, la majorité ne regarde ou n'écoute pas non plus de musique sur leurs appareils.

Lorsqu'ils travaillent sur des appareils sans connexion Internet, les participants à l'enquête déclarent prendre des photos numériques, utiliser un tableur ou écrire sur un ordinateur. Jouer à des jeux est indiqué par 65% des répondants. En outre, la grande majorité des répondants ne préparent pas de présentation et ne surveillent pas leur activité physique.

Il est intéressant de noter que presque toutes les personnes interrogées déclarent posséder un smartphone et l'utiliser quotidiennement (94%). L'utilisation d'un PC ou d'un ordinateur portable avec Internet est également répandue parmi les répondants, puisque 72% d'entre eux l'utilisent tous les jours et 19% une fois par semaine. La tablette est moins populaire puisque 53% des participants ne l'utilisent pas du tout, et 31% l'utilisent quotidiennement.

Les participants déclarent que les outils préférés utilisés dans leurs smartphones sont : les outils de communication, tels que les appels téléphoniques, les SMS, la messagerie instantanée ; la consultation des boîtes aux lettres ; la recherche d'informations sur Internet et la lecture d'articles en ligne. Certains outils hors ligne tels que le calendrier, le podomètre et les photos sont également utilisés.

Les participants possédant une tablette préfèrent l'utiliser pour les jeux, la lecture d'articles ou le visionnage d'émissions de télévision et de photos.

L'utilisation d'un ordinateur ou d'un portable est davantage dédiée à des tâches plus longues telles que : effectuer des démarches administratives ou financières, consulter des comptes bancaires ou des boîtes aux lettres, faire des réservations ou acheter des billets. D'autres activités telles que regarder des photos, des émissions de télévision ou des films ou jouer à des jeux sont également populaires.

**Dans l'enquête menée en Italie**, 38 personnes ont participé, dont environ 60% de femmes et environ 40% d'hommes. 50% d'entre elles ont entre 55 et 65 ans, 37% des personnes ont entre 66 et 75 ans, et seulement 13% ont plus de 75 ans.

Interrogées sur leur profession, 44% des personnes ont été impliquées dans l'enseignement (principalement à l'école et à l'université), la formation et les sciences (en tant que médecin) ; 28% ont travaillé comme employés dans les secteurs public et privé (en tant qu'employé public, infirmier, employé de banque ou dans une entreprise privée), 22% des répondants ont travaillé dans des entreprises de fabrication (artisans et employés), de commerce ou ont dirigé une entreprise (chef d'entreprise), 6% des répondants ont indiqué que la profession précédente était "étudiant", et 6% du nombre total de personnes qui travaillent encore.

13<br>प

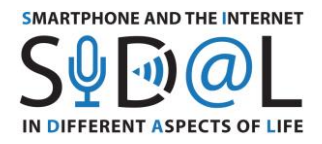

L'analyse des réponses des personnes interrogées montre qu'elles utilisent le plus souvent les services d'information (environ 90% des personnes), suivis par la messagerie, les médias sociaux et le courrier électronique.

En ce qui concerne l'acquisition de nouvelles connaissances et compétences, les personnes interrogées utilisent quotidiennement l'internet pour rechercher des informations (87%), alors qu'elles le font nettement moins souvent lorsqu'il s'agit de cours en ligne (3%), de la lecture de livres électroniques et de l'enregistrement d'une conférence (8% et 8% respectivement). ). L'enregistrement d'une conférence n'est généralement pas courant chez les seniors. Les seniors utilisent rarement Internet à des fins éducatives (cours en ligne, apprentissage de langues étrangères et lecture de livres électroniques), où la proportion est d'environ 46%, 44% et 47% respectivement.

En ce qui concerne l'utilisation des services Internet, un pourcentage relativement faible de personnes fait des achats en ligne (3%), le traitement des affaires administratives et des règlements financiers est au niveau (8%), et aucune des personnes interrogées n'a admis utiliser les dispositifs informatiques pour régler des affaires médicales ou faire des réservations d'hôtel et de vol.

En ce qui concerne l'accès aux divertissements, l'utilisation d'internet est assez limitée à de rares occasions. 36% des répondants regardent rarement des films, 44% du total utilisent rarement Internet pour écouter de la musique, et près de la moitié des répondants utilisent rarement Internet pour regarder des cabarets.

En ce qui concerne l'utilisation de l'informatique hors ligne, près de 60% des personnes interrogées l'utilisent pour écrire du contenu et plus de 50% pour prendre des photos numériques, 61% n'utilisent jamais l'informatique hors ligne pour jouer à des jeux, et seul un petit pourcentage de personnes utilise l'informatique hors ligne à des fins techniques, par exemple pour préparer une feuille de calcul (14%), une présentation (16%). 19 % des personnes interrogées utilisent des outils pour surveiller leur propre santé physique et leur bien-être.

En ce qui concerne l'utilisation des appareils informatiques, presque tous les répondants ont déclaré utiliser quotidiennement un smartphone (97,3%), tandis qu'environ 64% des répondants utilisent un ordinateur ou un portable avec Internet. Pour la tablette, les valeurs de réponse "quotidiennement" et "jamais" sont presque égales (respectivement 37% et 34%).

Le smartphone est utilisé par les répondants pour des activités quotidiennes, principalement la communication (chat, Skype, WhatsApp, SMS), l'accès au divertissement (médias sociaux, lecture, lecture de messages et recherche d'informations), la banque en ligne et les opérations liées au travail.

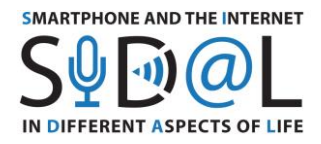

La tablette présente moins de réponses que le smartphone, ce qui signifie que tous les répondants ne possèdent ou ne connaissent pas la tablette. Cependant, par rapport aux smartphones, on peut souligner que les tablettes sont le plus souvent utilisées pour le divertissement (photos, jeux, Youtube, musique, achats en ligne, lecture) et dans certains cas pour des activités professionnelles.

L'enquête a montré que la majorité des personnes interrogées utilisent des ordinateurs portables ou des ordinateurs pour leurs activités professionnelles en utilisant Google Drive, les logiciels de bureautique de Microsoft et pour leurs propres besoins : envoi d'e-mails, recherche d'informations et création de leur propre contenu.

Une étude complète des questionnaires réalisés en Pologne, en France et en Italie, ainsi que les ventilations des résultats, se trouvent dans les annexes 1-3.

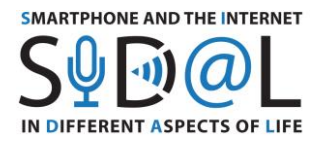

<span id="page-18-0"></span>4. CONCLUSIONS ET RECOMMANDATIONS POUR LA CONDUITE D'ACTIVITÉS DE DÉVELOPPEMENT POUR LES SENIORS DANS LE DOMAINE DU RENFORCEMENT DES COMPÉTENCES NUMÉRIQUES

Nous présentons ci-dessous les conclusions et recommandations des activités menées dans chaque pays partenaire dans le cadre du projet "Smartphone et Internet dans divers aspects de la vie". Les observations ont été recueillies afin de renforcer et d'améliorer les pédagogies d'apprentissage pour ce groupe cible spécifique.

Nous pensons que ces recommandations seront un guide utile pour les formateurs travaillant avec des adultes, en particulier des personnes âgées.

- 1. Les répondants ont des besoins de perfectionnement variés, il est donc nécessaire d'adapter le processus didactique et de travailler en petits groupes.
- 2. Les résultats des recherches menées dans chacun des pays partenaires montrent la nécessité de développer un programme d'activités locales différent pour chaque partenaire, correspondant aux besoins de ses bénéficiaires.
- 3. L'éducation des seniors doit être mise en œuvre comme un processus à long terme, prolongé dans le temps, basé sur des activités spécifiques (formation, activités d'animation).
- 4. L'éducation des seniors devrait être réalisée en utilisant la méthode du projet, basée sur le concept de relations des compétences numériques. Dans un tel modèle, les compétences numériques sont développées par la mise en œuvre d'activités thématiques, dans lesquelles la compétence est liée à la mise en œuvre des intérêts et à la satisfaction des besoins.
- 5. Des mesures efficaces à l'égard des personnes âgées dans le but d'établir avec elles une relation étroite et amicale.
- 6. Le sujet des activités de développement doit être un prétexte pour présenter les nouvelles technologies aux seniors et leur donner l'occasion d'utiliser les TIC. Il doit également être adapté aux intérêts et aux besoins individuels des participants.
- 7. Les réunions doivent se dérouler dans un langage simple et les questions technologiques doivent être expliquées avec une terminologie comprehensible.

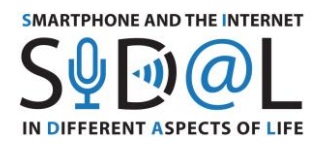

8. Le rythme de l'enseignement doit être adapté au groupe. Le contenu, répété plusieurs fois, donne aux seniors l'occasion de comprendre, de se souvenir et de consolider leurs compétences.

- 9. Les compétences numériques doivent être utilisées activement pour être intégrées.
- 10. Les actions visant à acquérir les compétences de base et l'attitude d'utilisation de l'internet et des technologies numériques ne doivent pas faire l'objet d'une évaluation formelle, d'une mesure des compétences ou d'une certification.
- 11. Une forme volontaire d'évaluation peut être réalisée à l'aide de quiz et d'autres outils de gamification.
- 12. Les formateurs travaillant avec des seniors doivent avoir des compétences relationnelles élevées, afin de comprendre leurs motivations, leur rythme de travail et leurs limites. Le formateur doit inspirer la confiance des seniors, les motiver et leur insuffler la passion des nouvelles technologies.

#### **Définitions des activités de développement, d'animation et de formation.**

**Une activité de développement** est une séquence de rencontres avec un formateur sur une période de temps déterminée, au cours de laquelle des animations et des formations sont réalisées à la fréquence et à l'intensité résultant des objectifs, des besoins et des prédispositions du public cible.

**L'animation** est une méthode d'activation informelle, qui consiste en des interactions visant à : faciliter la participation d'un individu et d'un groupe à une démarche d'acquisition plus active et créative de nouvelles connaissances et compétences ; faciliter la communication avec les autres ; participer à la vie de l'environnement, à la vie sociale, à l'intégration de l'environnement local des seniors. Les activités d'animation doivent être basées sur des initiatives de base des communautés locales, par exemple la collecte de souvenirs de la région, la photographie de monuments locaux, le portrait d'un voisin, etc. Ces activités permettent d'utiliser le potentiel existant des communautés locales (clubs de seniors, clubs de ménagères rurales, etc.) pour élever et consolider les compétences numériques.

**19 La formation** est une série de cours portant sur un sujet spécifique, dont l'objectif principal est d'acquérir de nouvelles connaissances et/ou compétences ou de compléter/améliorer des connaissances et/ou compétences déjà acquises.

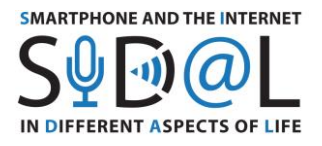

.

**La méthode de projet** - est une méthode de développement basée sur la participation des seniors à la formation / animation en utilisant les connaissances nouvellement acquises dans la pratique et en partageant les connaissances et l'expérience avec les autres. La méthode de design est basée sur l'apprentissage par la pratique, l'expérience directe, l'enseignement du travail en équipe et la stimulation de la réflexion. En utilisant la méthode de design, les seniors font l'expérience d'une situation donnée, et ne se contentent pas d'obtenir des informations à son sujet. Le choix du sujet de la méthode de design doit résulter des interets des seniors et se rapporter à leurs expériences de vie, ce qui est la meilleure façon d'acquérir des connaissances et des compétences.

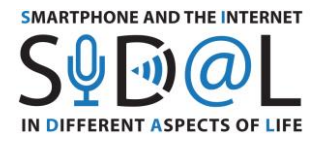

<span id="page-21-0"></span>5. ACTIVITÉS DE DÉVELOPPEMENT POUR LES SENIORS DANS LE DOMAINE DU RENFORCEMENT DES COMPÉTENCES NUMÉRIQUES - EXEMPLES DE BONNES PRATIQUES

<span id="page-21-1"></span>5.1. SCENARIO SIDAL N°1 FRANCE

**Titre/Sujet** : Outils de communication et applications dans la vie quotidienne

**Introduction :** Atelier en ligne, les participants recevront le lien par email. Durée de l'atelier : 120 minutes.

**Objectifs :** Présenter les outils de communication utilisés aujourd'hui par le grand public et les applications nécessaires dans notre vie quotidienne (nutrition, mobilité, sommeil, garder le contact, etc.).

#### **Programme :**

- 1. Bienvenue et presentation du projet SIDAL (durée 10 minutes)
- 2. Présentation des outils de communication les plus courants utilisés par le grand public : diapositives 3 à 11 + séance pratique (durée 40 minutes). La présentation est dans un fichier
- 3. Présentation d'applications populaires utilisées par le grand public pour mener une vie saine et active : diapositives 12 à 20 + session pratique (durée 40 minutes)
- 4. Resumé et questions/réponses (durée 20 minutes)
- 5. Questionnaire en ligne : questionnaire preparé à l'avance pour évaluer le niveau de satisfaction des participants (durée 10 minutes)

## **Resultats de la formation :**

- Améliorer la participation aux réunions à distance grâce à la vidéo (caméra, microphone, espace de discussion)

- Une meilleure communication avec la famille et les amis grace aux outils technologiques
- Améliorer la santé des personnes âgées et promouvoir le vieillissement actif

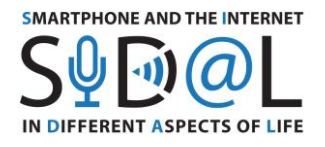

## <span id="page-22-0"></span>5.2. SCENARIO SIDAL N°1 ITALIE

**Titre / Sujet** : Le smartphone and l'Internet dans les different aspects de la vie in Different Aspects of Life – Presentation de l'outil Google Jamboard

**Introduction** : Réunion en face-à-face. Presentation PowerPoint avec des dipositives. Durée : 90 minutes.

**Objectifs :** Connaître les outils et les applications de Google pour planifier et réaliser les tâches et les activités quotidiennes. Être compétent dans l'utilisation de Jamboard dans les " activités de sécurité civile " - Falchi della Rovere de Senigallia.

#### **Déroulement des cours:**

- 1. Enregistrement
- 2. Discours oral Bienvenue et introduction au projet SIDAL. Bref aperçu du contexte, du thème et de l'objectif du projet SIDAL.
- 3. Distribution d'instructions écrites sur les outils Google Chaque participant a reçu un document écrit contenant la description de 4 outils Google et une description étape par étape de leur utilisation. Les outils suivants ont été sélectionnés : Jamboard, Google Arts & Culture, Google Forms et Google Sites.
- 4. Partie importante Présentation PowerPoint. La présentation se trouve dans un fichier séparé. Les participants ont assisté à une présentation orale sur Jamboard, un outil Google utile pour faire du brainstorming, organiser des idées et planifier des activités quotidiennes. Chaque diapositive a été projetée sur un tableau blanc, expliquée et discutée avec les participants.
- 5. Participation active pendant la présentation, les participants ont montré leur intérêt, en posant des questions et en donnant des exemples. Cette interaction entre pairs a caractérisé l'ensemble de la présentation et a favorisé leur engagement envers le sujet.
- 6. Résumé et exemples concrets À la fin de la présentation PowerPoint, les participants ont confronté et discuté des applications concrètes possibles de Jamboard, en fonction de leurs besoins, et ont téléchargé l'application.
- 7. Retour d'expérience Les participants se sont montrés intéressés par la possibilité d'utiliser leurs smartphones et les outils Google dans leur vie quotidienne pour planifier des activités et rester en contact avec d'autres personnes créant des communautés en ligne. En fait, ils ont encouragé Training 2000 à organiser d'autres initiatives similaires.

**Résultats de la formation :**

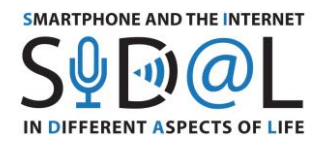

- Maîtriser les outils Google et leurs fonctionnalités pour les déployer dans les tâches et activités quotidiennes.

- Créer des communautés en ligne à l'aide de Jamboard, afin de soutenir les tâches courantes dans les activités quotidiennes au sein de la communauté (travail bénévole).

#### <span id="page-23-0"></span>5.3. SCENARIO SIDAL N°1 POLOGNE

**Titre / sujet** : Qu'est-ce que l'internet des "objets" ?

**Introduction :** Cours en ligne. Les participants s'inscrivent via le lien fourni. Durée : 60 minutes.

**Objectif :** Présentation du concept et des applications courantes de l'internet des objets IoT

#### **Déroulement des cours :**

- 1. Bienvenue et une activité d'échauffement. Objectif concentration, exercice de la perspicacité. La présentation se trouve dans un fichier séparé.
- 2. Les participants recherchent 6 mots cachés dans un puzzle (diapositive 3) durée 5 minutes. Pendant le travail, les participants ont les micros éteints pour ne pas se gêner mutuellement. Le formateur demande si tous les concepts sont connus. Si ce n'est pas le cas - il/elle explique brièvement.
- 3. Partie principale selon la présentation (diapositives 5-25), présentation et discussion sur les dispositifs de communication via Internet rencontrés, connus ou utilisés par les participants.
- 4. Exercice de mouvement après plusieurs dizaines de minutes passées à fixer l'écran, quelques minutes d'exercice de mouvement sont nécessaires. Cette partie est très appréciée par les participants
- 5. Nous proposons ici un exercice de coordination œil-oreille-main (diapositive 27). Les participants, debout (on peut aussi s'asseoir), lisent, avec le formateur, les lettres de l'alphabet à haute voix, tout en levant les mains appropriées indiquées. L'exercice est répété plusieurs fois, en augmentant le rythme.
- 6. Résumé, réflexion les participants donnent leur avis (diapositive 28). Chaque personne choisit dans la liste et complète une phrase avec ses propres idées.

#### **Résultats de la formation:**

- Augmentation de la possibilité de rejoindre et de participer à des réunions vidéo (caméra, microphone, chat).
- Une connaissance accrue de l'internet des "objets".

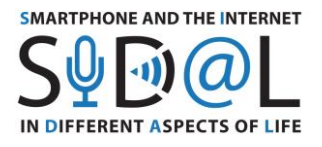

## <span id="page-24-0"></span>5.4. SCENARIO SIDAL N°2 FRANCE

**Titre / Sujet** : Outils et applications dédiés aux jeux cognitifs et à la culture générale

**Introduction :** Ateliers en ligne (les participants recevront le lien par e-mail) ou en face à face. Durée de la formation : 120 minutes

**Objectifs :** Présenter les outils et applications dédiés aux jeux cognitifs et aux jeux de culture générale pour une meilleure stimulation mentale.

#### **Programme de l'atelier :**

1. Mot de bienvenue et presentation du projet SIDAL (durée : 10 minutes)

2. Présentation des jeux cognitifs les plus utilisés par le grand public : diapositive 4 à diapositive 9 + pratique (durée : 40 minutes)

3. Présentation de jeux de culture générale utilisés par le grand public : diapositive 10 à diapositive 17 + pratique (durée : 40 minutes)

4. Résumé et questions/réponses (durée : 20 minutes)

5. Questionnaire en face à face ou en ligne : questionnaire préétabli mesurant le niveau de satisfaction des participants (durée : 10 minutes).

#### **Résultats de la formation :**

- Améliorer la participation aux réunions vidéo (caméra, microphone, chat room)
- Améliorer la stimulation mentale des participants grâce à des jeux cognitifs
- Améliorer la culture générale des joueurs et échanger avec des amis
- Améliorer la santé des seniors et promouvoir le vieillissement actif.

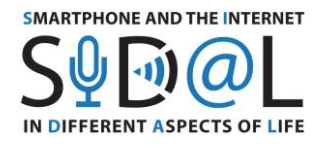

#### <span id="page-25-0"></span>5.5. SCENARIO SIDAL N°2 ITALIE

**Titre / sujet** : Smartphone et Internet dans les different aspects de la vie – Outils Google Présentation : My Maps

**Introduction :** Meeting en face-à-face. Presentation PowerPoint avec des diapositives. Durée : 90 minutes.

**Objectifs :** Connaître les outils et les applications de Google pour planifier et accomplir les tâches et les activités quotidiennes. Être compétent dans l'utilisation de Google My Maps dans les " activités de protection civile " - Falchi della Rovere de Senigallia comme la formation de nouveaux volontaires et la sensibilisation des citoyens.

#### **Déroulement des cours :**

- 1. Enregistrement
- 2. Discours oral Bienvenue et introduction au projet SIDAL. Bref aperçu du contexte, du thème et de l'objectif du projet SIDAL.
- 3. Distribution d'instructions écrites sur les outils Google Chaque participant a reçu un document écrit contenant la description des leçons avec une description étape par étape de leur utilisation. Ils ont également reçu la version imprimée de la présentation PowerPoint, qui se trouve dans un fichier séparé.
- 4. Partie principale Présentation PowerPoint. La présentation s'est concentrée sur Google Maps et ses fonctionnalités et en particulier sur la manière dont ces outils pourraient être mis en œuvre dans les activités de formation des nouveaux bénévoles et dans les campagnes de sensibilisation de la population locale. En fait, le cœur de l'atelier consistait à modifier la carte virtuelle officielle disponible sur le site web de la protection civile (www.protezionecivilesenigallia.it ).

Les themes abordes concernaient les distinctions entre les phases d'urgence, les **Normandes**<br>zones prédisposées pour rassembler les volontaires et les citoyens et les **Norm** La carte montrait déjà les risques de la zone du point de vue hydrogéologique (inondations, glissements de terrain et tremblements de terre) caractérisant la région de Senigallia et était marquée par des labels et des descriptions spécifiques. La présentation a expliqué comment télécharger cette carte détaillée sur leur propre section Google appelée "Mes cartes", et créer un itinéraire avec de nouvelles étapes et descriptions selon les thèmes et les codes de la gestion des urgences (protection civile). Dans le cas présent, 4 étapes ont été choisies pour conduire les participants à travers des lieux spécifiques qui présentaient sur la carte virtuelle 4 quiz très simples. Les thèmes abordés concernaient les distinctions entre les phases d'urgence, les comportements à adopter lors de l'attente dans les zones susmentionnées.

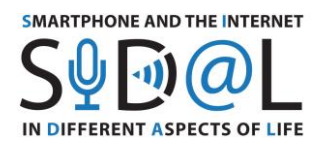

5. Implication active - les participants ont reçu des exemples d'activités (choix multiples, fiches et activité de matching disponibles sur www.quizlet.com) concernant les notions de base et les comportements à mettre en œuvre en cas d'urgence. Même face à de petits défis, les participants ont travaillé ensemble pour trouver les solutions et prouver leurs compétences. Le test de l'activité "chasse au trésor" leur a donné l'occasion de réfléchir aux activités possibles à preparer.

- 6. Résumé et exemples concrets À la fin de la présentation PowerPoint, les participants ont confronté et discuté des applications concrètes de My Maps et d'autres technologies, en fonction de leurs besoins.
- 7. Feedback Les participants se sont montrés intéressés par la possibilité d'utiliser MyMaps pour planifier des cours de formation et des activités pour les nouveaux bénévoles qui rejoignent le département de la protection civile. Enfin, ils ont encouragé Training 2000 à les aider à organiser des sessions de formation et des campagnes de sensibilisation pour les communautés locales.

#### **Résultats de la formation :**

- Maîtriser les outils Google et leurs fonctionnalités pour les déployer dans les tâches et activités quotidiennes.

- Google My maps peut soutenir les tâches courantes dans les activités quotidiennes de la collectivité face aux activités et aux formations de protection civile.

## <span id="page-26-0"></span>5.6. SCENARIO SIDAL N°2 POLOGNE

**Titre / Sujet** : Nous décodons les codes QR.

**Introduction** : Cours sous forme statique. Durée 90 minutes.

**Objectifs** : Augmenter l'efficacité de l'utilisation des codes QR

#### **Contenu du cours** :

1. Accueil et tâche de mise en train. Objectif - concentration, exercice de la perspicacité. Les participants recherchent 10 mots cachés dans un puzzle - durée 5 minutes.

Le puzzle de lettres peut être imprimé ou le lien envoyé par smartphone. Compte tenu des petits écrans, il est préférable d'imprimer

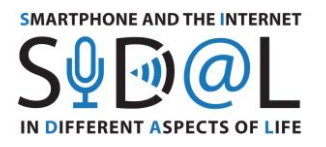

#### **Around the smartphone**

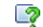

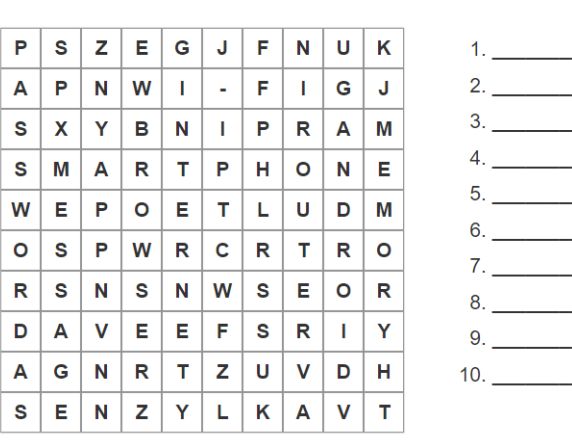

Lien vers la version française : <https://learningapps.org/display?v=phpwk540322> Lien vers la version polonaise : <https://learningapps.org/watch?v=p0jcchhmn21> Lien vers la version anglaise : <https://learningapps.org/display?v=phpwk540322>

2. Les solutions trouvées servent de base à la répétition de la compréhension des différents termes.

L'animateur mène une conversation avec le groupe, complète les déclarations de l'auditoire.

- 3. Vérifiez si vous avez une applicationpour scanner les QR codes sur le smartphone. Les participants verifient.
- 4. Aider les participnts à installer l'application.

Important ! Seules les personnes qui veulent l'utiliser installent l'application.

Au passage, le formateur rappelle aux participants les règles de téléchargement de l'application.

5. Nous scannons les codes QR. Le formateur a préparé des codes QR avec des liens vers divers sites web (de préférence connus des seniors ou intéressants pour eux). Il peut y avoir des publications avec des codes QR.

Les seniors scannent le code, le formateur explique la signification des icônes qui apparaissent sur l'écran de l'application, les seniors entrent la page par le navigateur. S

L'opération est repetée plusieurs fois pour consolider les

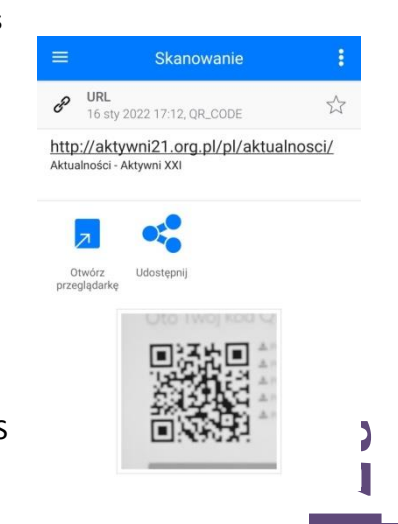

in Salaman<br>Lihat perangan

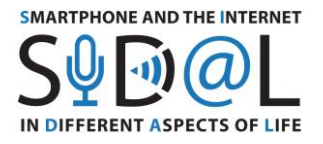

compétences.

6. Que peut-on encoder d'autre et comment le faire ? L'enseignant montre le générateur de codes QR en ligne, discute de ses fonctionnalités. Demande d elire les informations codes :

"Effectuer 5 virages à droite et 5 virages à gauche"

Les participants excecutent un exercice de movement.

- 7. Le formateur demande de scanner le code QR et de remplir le questionnaire préparé dans le formulaire Google.
- 8. Discussion sur les codes qui nécessitent un logiciel spécial pour être lus codes sur les billets, certificat covid, codes sur les produits alimentaires.
- 9. Présentation de l'application "Une alimentation saine" (vous devez préparer des aliments) - les personnes intéressées installent l'application.
- 10. Presentation des resultats des questionnaires. Les questions sont un prétexte pour que les participants réfléchissent aux compétences numériques qu'ils ont déjà acquises.

L'animateur discute des résultats et, en cas de lacunes dans les compétences, il complète les informations ou propose d'effectuer des exercices.

Le contenu des questions posées dans le questionnaire est inclus dans l'annexe.

- 11. Résumé, reflexion Quelles choses nouvelles avez vous apprises aujourd'hui ?
- 12. Tâche : Prêtez attention aux codes QR à proximité, vérifiez ce qui est caché sous ces codes.

Résultats de la formation:

− Compétences accrues : utilisation de concepts informatiques, vérification de logiciels sur un smartphone, installation d'applications, utilisation d'un scanner de codes QR dans des situations de la vie quotidienne, remplissage de formulaires.

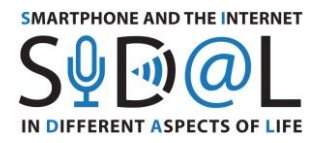

# <span id="page-29-0"></span>6. FORMATION COMMUNE A COURT TERME DES EMPLOYES DANS LE CADRE DU PROJET SIDAL

Événements de formation commune des employés à court terme - séminaires pour les formateurs axés sur les outils numériques permettant d'améliorer la qualité de vie des personnes âgées.

## <span id="page-29-1"></span>6.1. FORMATION COMMUNE A COURT TERME DES EMPLOYES A PARIS, FRANCE

Dans le cadre du projet SIDAL, E-Seniors a organisé une session de formation à Paris, du 4 au 6 février, sur le thème suivant : "Les TIC au service de l'amélioration de la vie quotidienne des personnes âgées". Cette formation visait à proposer une offre pédagogique aux formateurs pour soutenir l'acquisition de compétences numériques chez les seniors, à travers l'utilisation des smartphones. A cette fin, E-Seniors a proposé différents outils et approches qui peuvent être utilisés par les formateurs et ainsi conduire à une amélioration de la qualité de vie.

#### **1) Kahoot : un jeu innovant sur le smartphone**

L'objectif de ce jeu en ligne est d'utiliser les outils mobiles (smartphones ou tablettes) de manière ludique et amusante et de former les participants sur des thèmes spécifiques (connaissances culturelles mathématiques, histoire, films, séries télévisées, livres etc.) disponibles dans le jeu. La valeur ajoutée de ce jeu est également la possibilité de créer son propre quiz et de le proposer ensuite à certains utilisateurs ou à la communauté des joueurs.

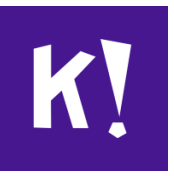

#### ● *Etape 1: inscription sur la plateforme*

Afin de créer votre propre jeu, un compte est nécessaire. En tant qu'utilisateur, vous devez créer un compte par le biais d'un appareil mobile ou d'un PC (N.B. l'application est différente de l'écran sur votre PC).

- 1. Go to your browser and look for Kahoot: <https://kahoot.com/>
- 2. Log in on the top right corner

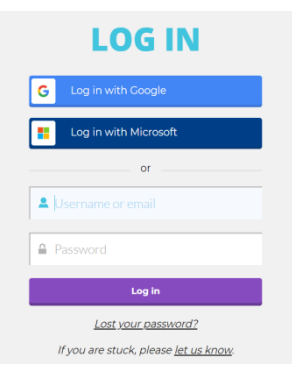

Screenshot available on PC

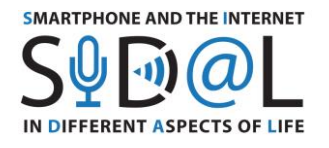

- 3. Create a username and password
- 4. Log in on the platform
- *Etape 2: création d'un quiz KAHOOT*

Once you are on the home page, you have the possibility to create your own quiz. In the middle of the screen, you can click on "My Kahoots", and then go to "Create new". On the top left corner, "settings" button appears.

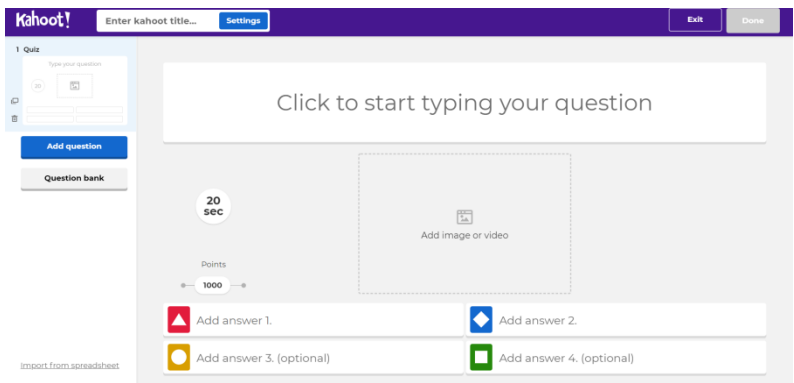

- *Etape 3 : ajouter une question*
	- 1. Clicking to start typing your question (the game could be a quiz, a true or false system, an open question by typing the right answer etc.). In this case, we have chosen a quiz.
	- 2. Adding an image or a video
	- 3. Proposing answer(s) to each question
	- 4. You can choose the number of seconds for answering by clicking on « 20 seconds »
	- 5. You can add as many questions as you want  $\Box$
	- 6. Once you have finished, click on the top right corner on "Done" button
	- 7. Your Kahoot will appear in the list of "My Kahoots"

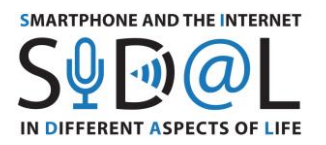

#### ● *Etape 4 : Comment jouer?*

L'organisateur doit disposer d'un PC et d'un vidéoprojecteur pour présenter les questions au public et les participants doivent avoir une tablette ou un smartphone avec l'application Kahoot préalablement téléchargée sur leur appareil.

- 1. Go to My Kahoot
- 2. Click on « Play » for launching the chosen Kahoot game
- 3. You can invite as many persons as you want
- 4. Choose Classic mode (1:1 devices)
- 5. Once you click on classical mode, a PIN number appears automatically and all participants will insert this PIN number on their app by clicking on « **Enter PIN** »
- 6. Then click on « Start » and the question & answer will arise on the screen
- 7. The participants will choose the correct answer by clicking on the correct colour in due time

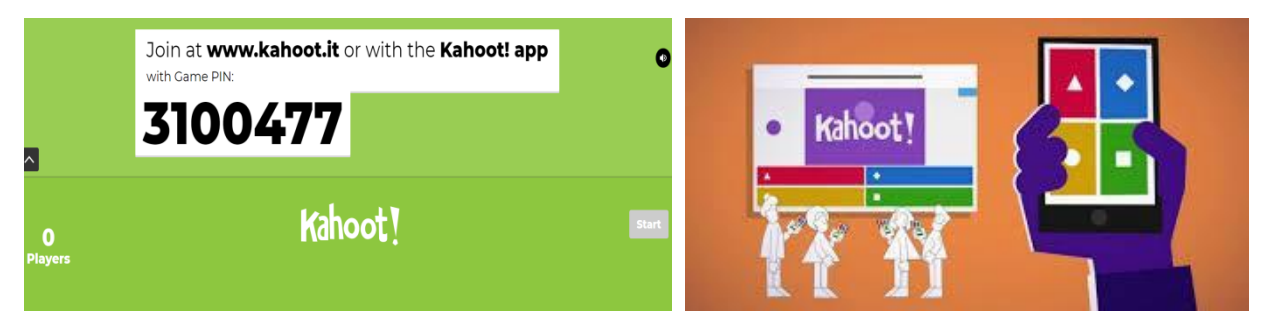

Afin de tester un jeu Kahoot, E-Seniors a proposé aux stagiaires un jeu déjà implémenté sur la plateforme.

#### **2) Chasse au trésors digitale**

**31** Les chasses au trésor numériques ont été créées par E-Seniors il y a cinq ans pour proposer à ses membres une activité alliant utilisation des outils TIC, culture et promenade. Mais en quoi cela consiste-t-il exactement?

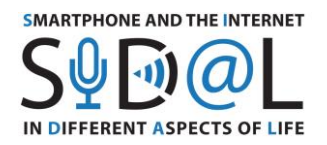

● Une chasse au trésor numérique est une activité non seulement ludique mais aussi **sportive** car les chemins que parcourent les " chasseurs " **peuvent faire plusieurs kilomètres** !

- L'idée est de proposer aux participants un parcours prédéfini dans un **quartier sélectionné.**
- Ce parcours inclut **plusieurs points d'interet culturel** *(tells que places, immeubles historiques)*
- Ces points sont **indiqués** sur une carte et en dessous de chaque point il y a un **quiz ou une question que la chasse aux trésors doit recoudre**.
- **La résolution des questions permet d'avancer** sur le parcours, et l'organisateur de chasse est disponible pour aider à trouver les bonnes réponses**.**
- Ces chasses peuvent être organises par des associations, des municipalités ou par des personnes elles-mêmes !
- **Tout ce don't vous avez besoin :**
	- o Un appareil photo
	- o Une connection Internet
	- o Savoir-faire pour l'utilisation des outils TIC (c'est-à-dire Google Maps, Word, les applications, etc.)
	- o Une tablette ou un smartphone qui pourra être utilise durant la chasse.
- *Etape 1 : Définir le chemin de la chasse aux trésors*
	- 1. **Define the neighbourhood for the hunt** (focus on a limited geographical area, such as a park or a block of buildings)
	- 2. **Research interesting facts about the chosen area,** about history, monuments, statues etc. by using different information sources (web, newspapers, magazines…)
	- 3. **Go to the chosen neighbourhood** and take pictures of the points of interest that will be shown during the hunt
	- **4.** Once the points of interest are defined, **create a road map,** for instance with Google MyMaps **with the departure and the arrival points**

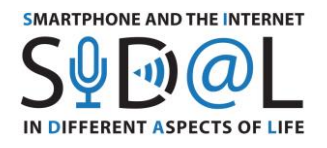

## **Road map with Google MyMaps [\(www.google.fr/maps](http://www.google.fr/maps) )**

- Go to menu
- Click on "my addresses"
- Click on "Maps"
- Click on "Create my map"

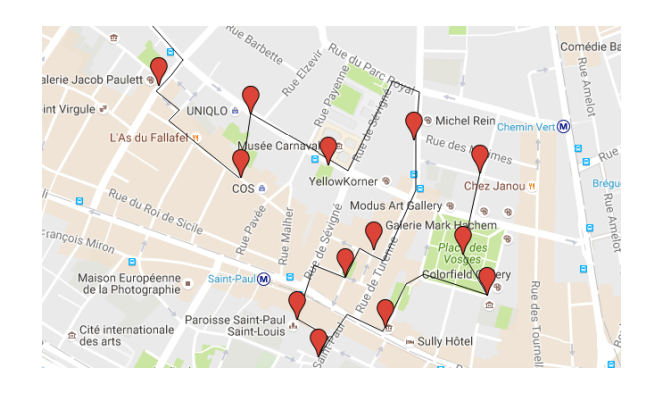

- *Etape 2 : Créer un quiz pour la chasse aux trésors*
	- 1. Decide in which **way** you want to present the questions *(open/closed questions, multiple choice questions, enigmas etc.…)*
	- 2. Consider the possibility **to include GPS coordinates** or hyperlinks that could help with the resolution of the questions
	- 3. Consider which **material** you use for the quiz *(paper, electronic format, PDF, Google Drive, QR codes…)*
	- 4. **Optional:** Foresee a small gift in the end of the hunt for all the participants
- *Etape 3 : integrer les questions du quiz*
	- 1. **Paper format:** include all the questions on a paper that you print and give for the participants
	- 2. **Digital format:** create a digital document (for example. Word, PDF or Google doc) with the questions, this document can be consulted through the participants' mobile devices
	- 3. **QR code Format:** add the questions transferred into the QR codes (go to your browser and look for a website that transform your questions into QR codes and print them)

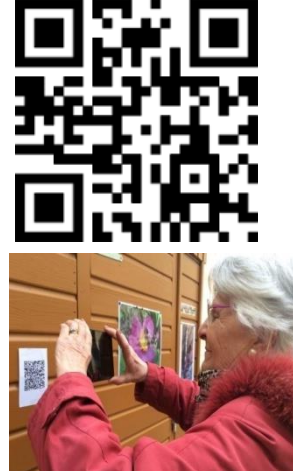

<u>بي</u><br>بي

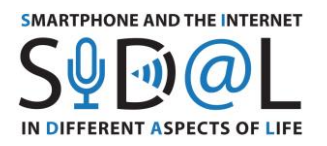

*Etape 4 : Le déploiement de la chasse aux trésors numérique.* 

- 1. Invite participants (*max 5 persons for 1 organizer, 10 persons for 2 etc.*)
- 2. Call or send an email to all participants indicating the meeting point or proposing a question to find the departure spot
- 3. Give a contact number in case of any problems
- 4. Ask the participants to show up with their mobile devices and they have one and remember to provide the papers including the quiz (in case they don't have mobile devices, prepare some devices)
- 5. Follow the hunt in a group that is lead by the hunt organizer, move forward together throughout the path

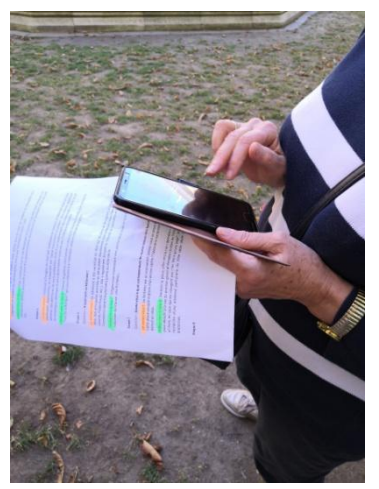

Afin de comprendre les objectifs et le déploiement de la chasse au trésor numérique, E-Seniors a organisé pendant la formation une promenade dans le 1er arrondissement de Paris pour découvrir les secrets de ce quartier et pratiquer le jeu.

## **3) Projet CitizenAct (fait partie du programme EIT Health)**

Au cours de cette formation, E-Seniors a expliqué les différentes phases du projet européen CitizenAct visant à renforcer l'utilisation des outils TIC mobiles pour améliorer la vie des seniors et la méthodologie utilisée. E-Seniors a répondu à toutes les questions posées par les participants.

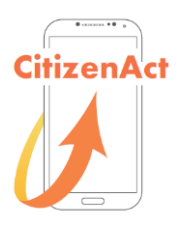

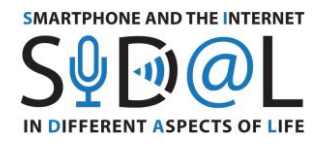

## *Courte description*

Le projet Les seniors, acteurs d'une vie saine grâce aux outils numériques (CitizenAct) a été financé par le programme d'activité santé 2019 de l'EIT Health et a duré un an. Il a rassemblé des partenaires européens de l'Université de Barcelone en Espagne (UB), de l'Université de médecine de Lodz en Pologne (MUL) sous la coordination de l'association E-Seniors en France (ESE).

EIT Health est un consortium de partenaires européens (organisations privées & publiques, entreprises, universités) travaillant dans le champ de la santé, de l'action et du bien être. [\(https://eithealth.eu/\)](https://eithealth.eu/)

Ce projet répondait à plusieurs constats :

- L'utilisation des smartphones chez les seniors augmente d'année en année
- Il existe un réel besoin d'utiliser des appareils mobiles et des applications dans la vie quotidienne (mobilité, questions administratives, etc.).
- Les systèmes de santé en ligne, les solutions connectées ou les appareils mobiles jouent un rôle croissant dans la gestion des soins personnels. Ces outils deviennent un élément essentiel des systèmes de soins innovants.

Les objectifs de CitizenAct sont de donner aux seniors les moyens d'utiliser des outils mobiles pour gérer leur propre santé et d'acquérir de nouvelles compétences et connaissances sur les outils TIC ; d'encourager le vieillissement actif ; et enfin, de recueillir les besoins et les exigences des seniors lors d'ateliers locaux et d'événements de co-création appelés "Hackathon" et organisés à Paris, Barcelone et Lodz.

#### *Jalons et méthodologie*

#### 1. Programme de formation

L'idée était de créer un programme de formation dédié aux seniors et de les mettre en première ligne du processus de création !

Au tout début du projet, les seniors ont indiqué leurs besoins et exigences en matière de TIC ainsi que leur mode de vie quotidien dans un pré-questionnaire afin d'adapter le programme aux besoins et attentes spécifiques de ces seniors (données sociodémographiques, utilisation des nouvelles technologies, habitudes et mode de vie sains).

Un post questionnaire a été réalisé à la fin du projet pour comparer les réponses une fois le programme terminé et analyser l'évolution.

2. Ateliers locaux
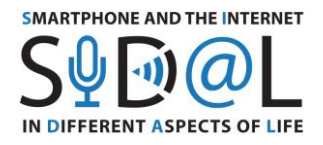

Au total, 70 seniors ont participé à des ateliers locaux à Paris, Lodz et Barcelone pour tester le programme sur des outils mobiles pendant 4 mois (environ 2 ateliers par mois).

Deux étapes : des débutants en petits groupes au début des ateliers et des groupes plus importants comprenant des personnes ayant un niveau de base en matière de TIC.

Des formateurs étaient présents à chaque atelier pour guider le groupe avec le programme et des managers étaient également présents pour aider les participants (ratio 1 encadrant/3 personnes).

3. Materiel necessaire

Pendant chaque session : un smartphone par personne et un vidéoprojecteur.

Des présentations PowerPoint ont été réalisées pour guider le groupe.

Connexion Bluetooth/câble pour projeter le smartphone du superviseur et le contenu sur l'écran où tout le groupe peut suivre le rythme en même temps et est capable de suivre sur un grand écran.

Les présentations ont été imprimées en version papier pour permettre aux personnes de prendre des notes, puis envoyées à tous les participants par email.

4. Contenu

Différentes applications liées à la santé et au vieillissement actif ont été présentées et réparties par thèmes :

- **Communication**: WhatsApp, Messenger, Skype
- **Nutrition** : Yuka (analyser la composition des produits)
- **Jeux cognitifs** : NeuroNation, Luminosity (mémoire, raisonnement, etc.)
- Gestion des données de santé : dossier médical partagé entre les médecins et les patients
- **Mobilité** : Google Maps, navigation et applications de transport
- Santé et bien être : organisation de rendez-vous en ligne avec un médecin, application dédiée à la prise de médicaments, à la vérification des allergies, à la méditation, etc.

Le contenu et les applications ont été réadaptés suite aux commentaires des seniors.

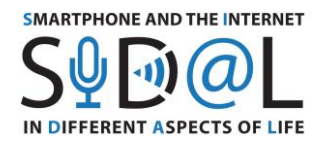

# *Evénements Hackathon*

Au total, une centaine de seniors ont participé à des événements de co-création à Paris et à Lodz pour échanger avec des professionnels (responsables d'organismes de santé, start-ups, représentants de municipalités, créateurs d'entreprises) sur les outils mobiles, pour réfléchir à des idées d'applications et d'outils sur mesure, et pour créer des prototypes d'applications.

Les participants ont été répartis en 5 groupes correspondant à différents thèmes, tels que la nutrition, la mobilité, la gestion des données de santé, la prévention et le bien-être.

*Résultats*

CitizenAct s'est attaché à réduire les obstacles auxquels les seniors sont confrontés, tels que le manque de compétences et de compréhension, le manque de soutien ou de confiance en soi, en leur proposant des formations adaptées et des possibilités d'échange avec d'autres citoyens et professionnels du vieillissement actif et en bonne santé, des innovateurs en matière de soins numériques et d'autres parties prenantes et professionnels.

CitizenAct a impliqué directement les citoyens européens en leur fournissant une formation structurée et des informations adaptées sur les outils numériques disponibles, tels que des applications de santé fiables et des outils en ligne pour le suivi des données de santé, et leur utilisation pour une vie saine et un vieillissement actif.

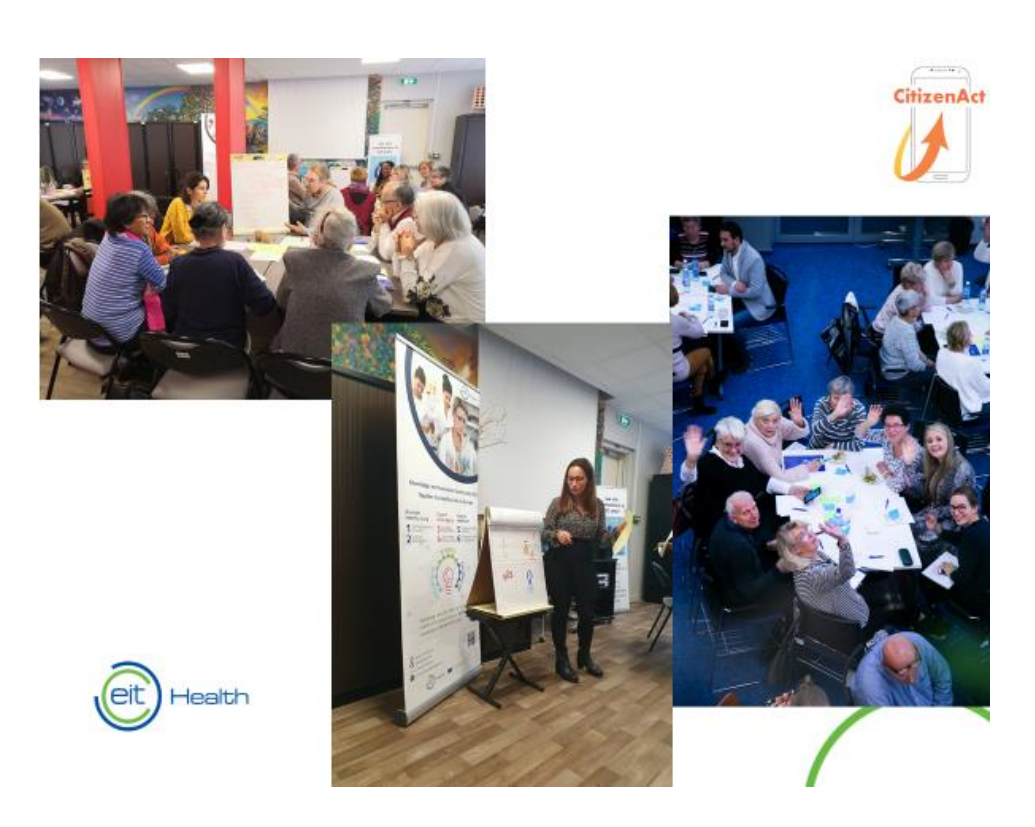

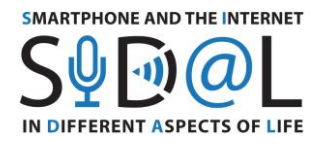

Dans le cadre de la formation, E-Seniors a partagé les questionnaires d'évaluation de la qualité de vie et des besoins en TIC des seniors ainsi que la feuille de route pour la création du Hackathon à Paris afin de reproduire les événements de co-création et les échanges dans les pays des partenaires.

# 6.2. FORMATION COMMUNE A COURT TERME DES EMPLOYES A FANO, ITALIE

Dans le cadre du projet SIDAL - Smartphone et Internet dans différents aspects de la vie, des formateurs et des seniors se réuniront à Fano, en Italie, pour participer à la rencontre qui s'est tenue du 26 au 28 octobre 2021. La session "WEB 2.0 - un outil pour l'apprentissage, l'enseignement et la validation" vise à développer de nouvelles compétences pour les apprenants adultes afin de fonctionner dans les nouveaux environnements de formation numériques et de les soutenir dans leur activité d'apprentissage. En particulier, la session s'est concentrée sur l'utilisation de 4 outils et applications Google pour soutenir leurs activités quotidiennes et améliorer la qualité de leur vie pour s'engager et interagir avec leurs communautés. Les outils Google en ligne suivants ont été sélectio

#### **1. Jamboard**

Jamboard est un outil utile qui permet de planifier et d'écrire en utilisant votre souris, de dessiner et d'effacer comme s'il s'agissait d'un véritable tableau blanc. Vous pouvez utiliser cette application Google pour collaborer, partager des idées au cours d'une séance de brainstorming et établir des liens dans le monde réel pour créer une communauté autour d'intérêts communs. L'application peut être utilisée par les formateurs et les participants pour travailler ensemble pendant le processus d'apprentissage et organiser des classes et des séminaires de groupe. Les participants peuvent accéder à l'application Jamboard via les systèmes Android et iOS à partir de leurs téléphones mobiles, tablettes ou Chromebook, ou via leur PC en utilisant le site web officiel.

Cet outil est particulièrement utile pour planifier et partager des idées avec vos élèves et/ou amis. Par exemple, vous pouvez créer votre agenda ou votre emploi du temps virtuel.

● Etape 1: Enregistrement sur la platforme

In order to access the website or the app, you need to create a Google account. (Please, note that the layout of the app is different depending on your device).

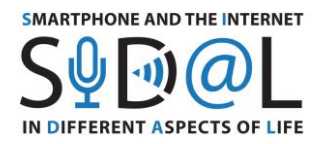

- 1. Download the Jamboard app from your mobile phone or go to your browser and look for Jamboard:
- 2. [https://edu.google.com/intl/it\\_it/products/jamboard/?modal\\_active=none](https://edu.google.com/intl/it_it/products/jamboard/?modal_active=none)

- 3. If you already have a Google account, sign up with your credentials. If you do not have a google account, create a new username and password
- 4. Log in on the platform
- Etape 2 : Création d'un Jamboard
- 1. Now you are on the homepage, and you can create your Jamboard. To create a new Jam, tap on the symbol  $\alpha + \nu$  on the right side of your display and a white board will appear on your screen.
- Etape 3: Courte explication
	- 1. On the left side of your display, you will find a series of tools such as virtual pencils, highlighters, paint brushes, you can select the text or the drawing options. Select one and choose your preferred colour.
	- 2. Start writing/drawing on your board by clicking with your mouse or touching it.
	- 3. From this section, you will find other options such as the eraser to delete text, select it and then touch the areas that you want to delete on your board.
	- 4. You can also insert sticky notes, select and place them on the board, then add text using your keyboard.
	- 5. The other available option will allow you to import contents and pictures from the Internet, your drive, your camera or your library by selecting them from your personal device.
	- 6. Finally, you can add and invite people to participate and share your board with them. You can share the link to your board or add them by email, or share your jam into other formats such as a pdf file.
	- 7. Your changes on the board will be saved automatically.

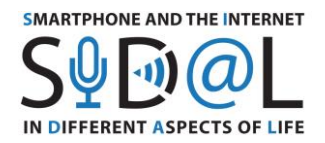

● Etape 4 : Comment planifier une activité de groupe ?

L'organisateur doit disposer d'un PC et d'un vidéoprojecteur pour présenter l'activité au public et les participants doivent avoir un ordinateur, une tablette ou un smartphone avec l'application Jamboard préalablement téléchargée sur leurs appareils. Si vous devez organiser une session de formation à distance, en raison de la pandémie de Covid19, vous pouvez utiliser Zoom, Google Teams ou d'autres plateformes en ligne. Assurez-vous d'avoir préalablement téléchargé l'application et invité les participants à assister à votre événement

- 1. Go to Jamboard.
- 2. Tap on the symbol  $x + y$  on the right side of your display and create a new white Jam.
- 3. Start a group conversation about your hobbies and common interests (e.g. music, arts, culture...).
- 4. You can place a sticky note at the centre of the board representing the topic to be discussed.
- 5. Add and invite participants in order to share your board with them. You can share the link to your presentation or add them by email.
- 6. Encourage brainstorming and invite your attendees to draw, write and share what they like the most to express their feelings and ideas.
- 7. By building a virtual community, you will learn how to use Jamboard and will notice that technology might make a positive impact on your life.

# **2 – Google Arts & Culture**

Google Arts & Culture est une application Google contenant une galerie des œuvres d'art les plus importantes exposées dans les musées du monde entier. Cet outil Google vous permettra d'afficher une version 3D des chefs-d'œuvre. Cette application est utile pour rechercher des informations sur les arts et la culture et vivre une expérience en 3D.

- Etape 1 : Inscription sur la platforme
- 1. Download the Google Arts & Culture app from your mobile phone or go to the websit[e https://artsandculture.google.com/](https://artsandculture.google.com/)

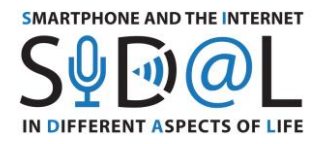

2. Log in by using your Google account. (Note: you do not need to create a new account. Use the one that you previously created and log in by inserting your username and password).

- 3. Click on "Log in"
- Etape 2: Naviguer dans l'application
	- 1. Starting from the homepage, you can browse artworks, places, games and museums from the homepage. Some suggested items are already displayed.
	- 2. You can also start from the menu on the top left side of your screen and browse the "Collection" by clicking on it. You can explore it according to the alphabetical order or to their location on the map. Choose one by touching the screen and scroll though the list, or zoom the map by using your fingers.
	- 3. By clicking on the items you want to read, all the related information will be displayed. You can look for information about the artworks, their artists and museums.
	- 4. Some museums will feature a Pegman option (the yellow man icon). By clicking on it, it will allow you to experience a virtual tour of the museum.
- Etape 3 : Planifier votre activité de groupe
- 1. After selecting a common interest, ask your participants to carry out some research about a selected topic.
- 2. Look for a shared topic (e.g. choose an artist or art movement) and look for information around you. Are there any museums in the nearby?
- 3. Share the link of your museum with your friends.
- 4. Experience a virtual tour. Take part on a virtual tour inside the museum and explore its history and masterpieces. We suggest you a list of museums offering online virtual tours, select one among the following list and enjoy your virtual experience:

- o Van Gogh Museum (Amsterdam, Netherlands)
- o Uffizi Gallery (Florence, Italy)
- o Palazzo Te (Mantua, Italy)
- o Museo dell'Ara Pacis (Rome, Italy)

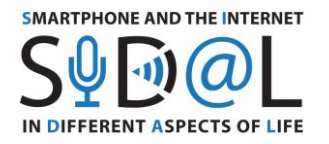

o Tate Britain (London, UK)

- o Belvedere (Wien, Austria)
- 5. This app also gives you the opportunity to create a gallery of your favourite masterpieces, virtual tours, collections, games and experiments. By clicking on the heart icon, you will be able to create your own gallery (click on "Favourites") and become an art curator. You can publish your gallery/tour by sharing the link with whoever you want.

# **3 – Google Sites**

(Veuillez noter que vous ne pouvez accéder à cet outil Google que via votre ordinateur de bureau). Google Site est un outil particulièrement utile pour créer un site web ou un blog afin de partager des informations, des fichiers et des expériences.

- Etape 1 : Inscription sur la plateforme
- 1. Open your browser and go to Google Sites by following this link: <https://sites.google.com/>
- 2. Log in with your Google account (Note than you do not need to create a new one. Insert the username and password that you have previously created and log in).
- Etape 2 : Comment utiliser Google Sites
- 1. In order to create a new website, click on the "+" button on the top left corner of your screen.
- 2. Rename your Google website on the top left corner by clicking inside the box and typing inside it. Choose a name for your website.
- 3. Then, start editing the homepage of your website by following the same process. In fact, you can write the title by typing inside the box and you can change the background by clicking on "Change image" and you can decide whether to "Upload" a picture or "Select image" by choosing an existing one by default or "Search" and select one from Google.

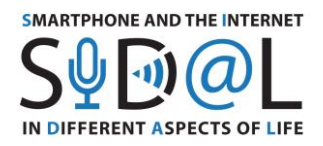

4. In order to continue editing your website, you can double-click the blank area and a ring will appear, featuring different icons. The options will show you that you can add text, images, embed content, import from your drive or upload material. Note that you can add content also starting by the box on the right top corner of the page, by clicking on "Insert" and selecting the layout you prefer. By scrolling down the menu, you can also add further material such as videos from YouTube, documents, slides, maps and insert them.

- 5. When you start typing, highlight the text in order to change fonts, colours and create links. As you type, you can delete content, duplicate it or change the background colour or move the sections to rearrange them by clicking on the corresponding icons.
- 6. In order to add new pages to your website, go to the box on the right top corner of the page, and click on "Pages" and click on "+". Select whether you want to add a new page or a new link on the navigation bar. You can decide to add as many pages as you want and rearrange them.
- 7. From the top bar you can also invite other people to contribute and edit your website, by clicking on the icon "Share with others". You can choose to select specific people or to display your website to the public. You can choose specific people by sending them a message and typing their email address, the pen icon will allow you to select and invite them to edit or to view your website.
- 8. After finishing, you can click on "Publish" and choose a web address to create your URL. You can also manage the public of your website, depending on your level of privacy, and change the view from "Anyone" to "Specific people" by inviting them. After that, click on "Publish".
- Etape 3 : Créer un site web pour votre groupe
- 1. Together with your group, summarize what you have done so far. In fact, the website can be used as an online group diary or blog containing all your memories, experiences and the main activities carried out during the day. You can ask the members of your group to express their comments, opinions and what they have learnt.
- 2. The course leader shall create a new website by clicking on the "+" button on the top left end corner of your screen
- **43** 3. Then they may invite learners to contribute and edit the group website, by clicking on the icon "Share with others" and selecting specific people.

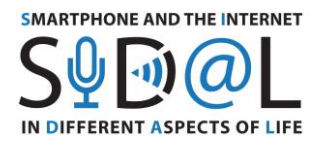

4. In this way, by clicking on the mail they receive, participants can display the website and start building it up and editing it together.

5. In the end, all the work done should be published as an online group diary.

# **4) Google Forms**

(Vous pouvez accéder à cet outil Google en utilisant votre PC de bureau)

Google Forms est un outil utile pour créer des questionnaires et recueillir les réactions et les réponses de vos amis et collègues.

- Etape 1 : Enregistrement sur la plateforme
- 1. Open your browser and go to Google Forms by following this link: <https://www.google.com/forms/about/>
- 2. Log in with your Google account (Note: you do not need to create a new one. Insert the username and password that you have previously created and log in).
- 3. Select the Private mode and then Go to Google Forms
- **Etape 2: Comment utiliser Google Forms**
- 1. After logging in, an Untitled Form will be displayed
- 2. On the top left corner of the screen you can change the title of the questionnaire. Choose a title and type it on the keyboard.

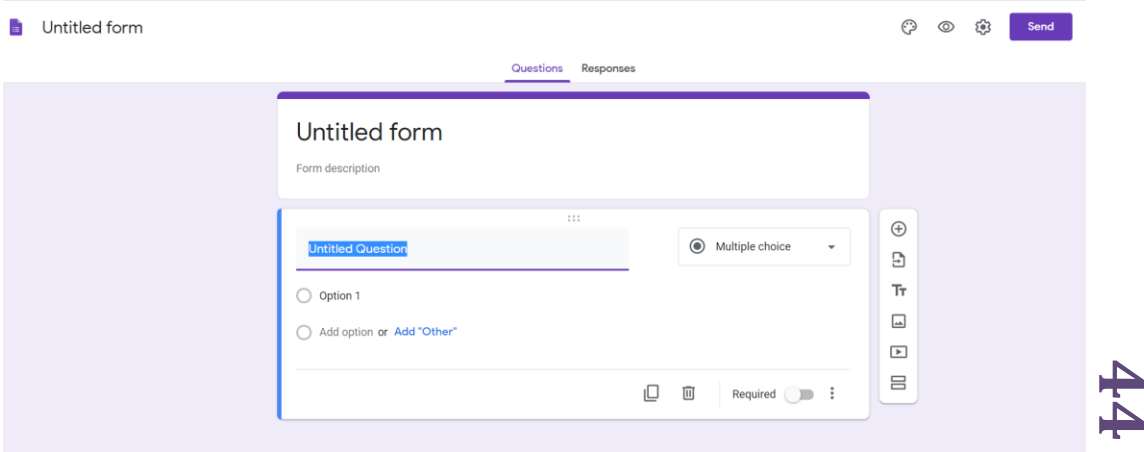

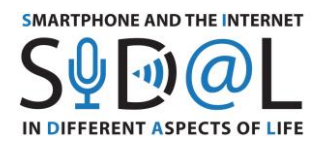

3. You can start editing your template by using your mouse and clicking in the different sections.

4. Click on the down arrow next to the "Multiple Choice" section to scroll down the menu and display the different options (i.e. multiple choice, checkboxes, dropdown, short answer, paragraph). At the end of each question, make sure that the  $\mathbf{u}$ 

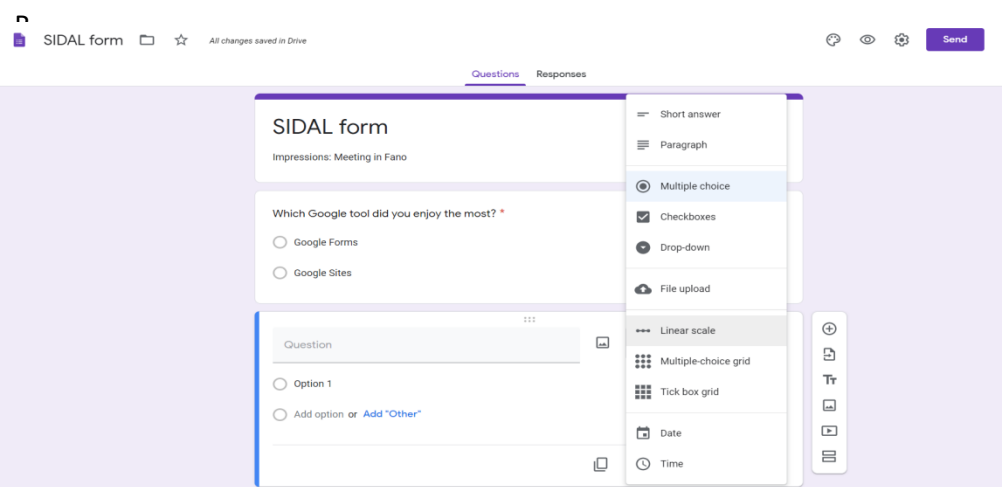

eld is active by clicking on it and moving the cursor to the right.

- 5. For instance, if you add a "Multiple choice" question, you can provide other options, by clicking on "Add options or add other".
- 6. For instance, if you add a "Linear scale" question, you can set different values to assess your answers, by selecting a number using the arrows and typing a label to explain the value meaning.
- 7. You can add a description by clicking on the three vertical dots and select "Description". Then start typing your text.
- 8. You can create other questions by clicking on the "+" symbol on the menu at your right and repeat the previous steps.

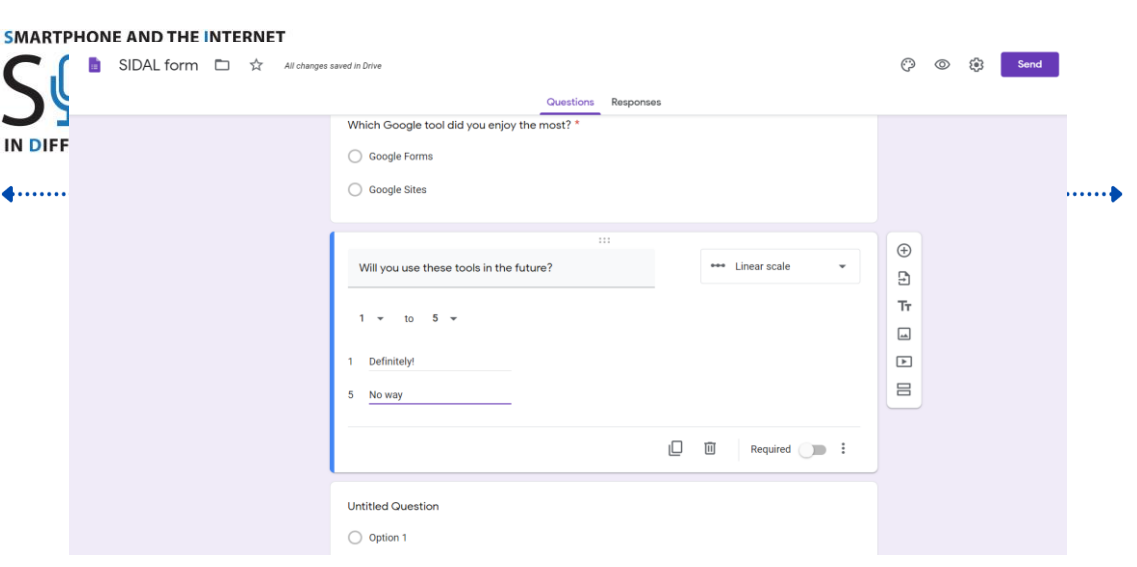

- 9. You can decide to create a new section by clicking on the last icon of your menu.
- 10. In case you had an already existing form, you can click on the "Import questions" icon from the menu in order to import already existing questions.
- 11. From the menu on the top, on the right side of the screen, click on the palette icon to change the header, the theme colour and the background colour by clicking on your preferred items, you can also change the font style by selecting one from the drop d

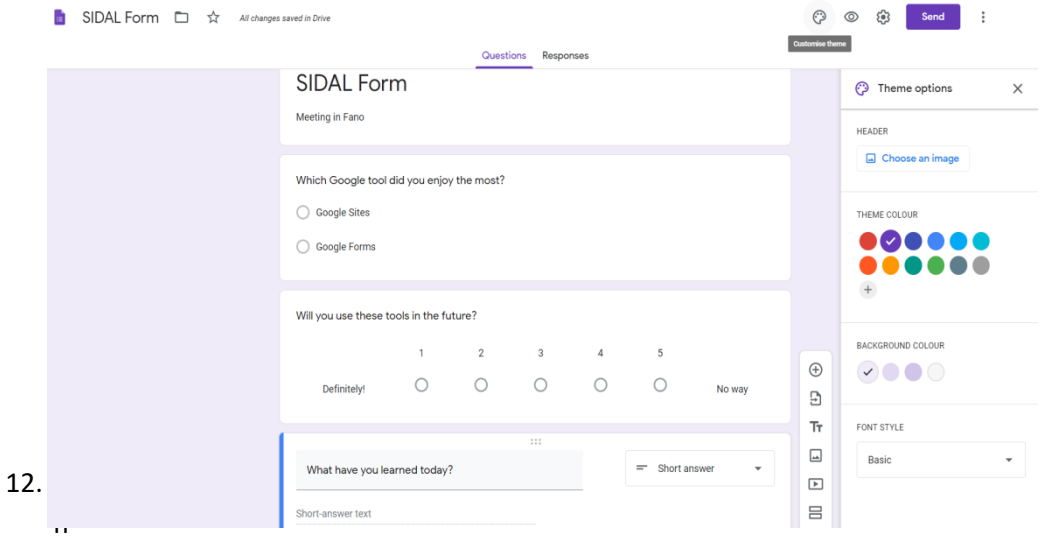

ce you have finished, click on the eye icon on the top right corner in order to display a preview of your form. Then you can close this page.

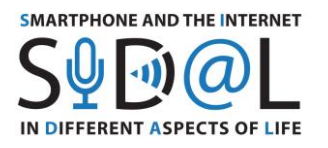

13. You can send your form to other users by clicking on "Send" on the top of your page and then type the email address of your friends and colleagues.

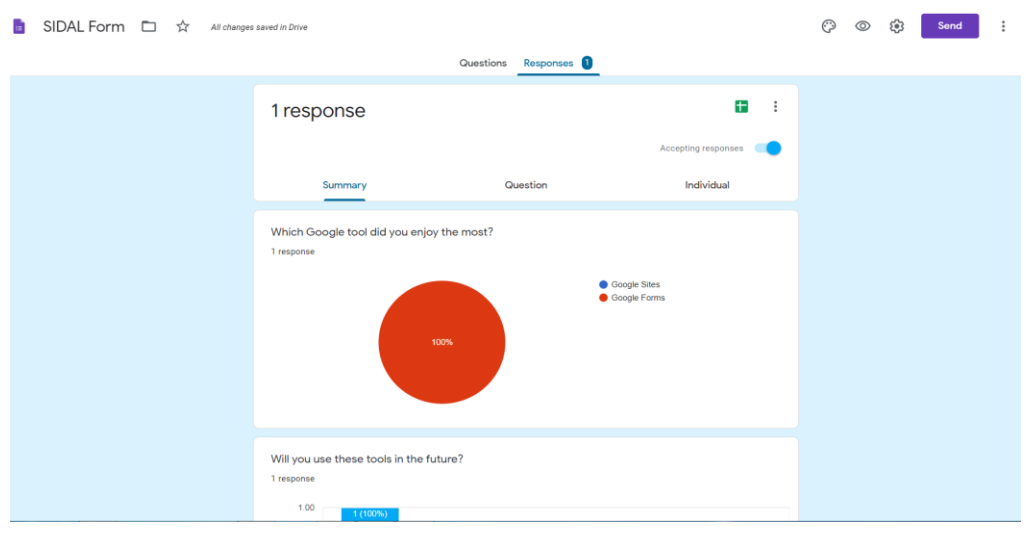

- 14. Once the form has been filled in, click on "Response" to see the answers. You can sort them by displaying the following sections "Summary" to have an overview, "Questions" to check the individual questions and "Individual" to display a specific interviewee.
- Etape 3 : Créer votre questionnaire
- 1. Go to Google Forms and log in
- 2. Create your questionnaire
- Les jalons et la méthodologie

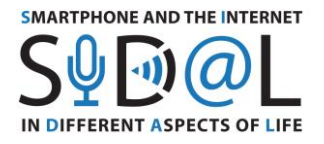

#### **Programme de la formation**

L'idée centrale du programme de formation était de former des seniors afin de les sensibiliser aux possibilités offertes par les outils en ligne de Google pour qu'ils puissent s'engager à la fois dans leur communauté en ligne et dans leur communauté physique. Les apprenants adultes pourront travailler dans de nouveaux environnements d'apprentissage et maîtriser de nouveaux outils TIC qu'ils pourront utiliser dans leurs futures activités quotidiennes.

#### Ateliers locaux

L'atelier a eu lieu à Fano, en Italie, du 26 au 28 octobre. Au total, environ 6 personnes ont participé. Les participants ont été divisés en groupes.

### Matériel nécessaire

Pendant chaque session : les participants doivent avoir accès à un ordinateur/tablette, en plus ils peuvent avoir un téléphone portable. Notez que certains des outils Google sélectionnés ne sont pas disponibles en version application.

Assurez-vous d'avoir le bon équipement et vérifiez que tout fonctionne correctement. Connexion Internet, connexion par câble pour projeter l'ordinateur du superviseur, ordinateur et téléphones intelligents pour les participants et contenu sur l'écran. De cette façon, tout le groupe peut suivre le rythme en même temps, en suivant une présentation pas à pas affichée sur un grand écran.

Des présentations PowerPoint ont été réalisées pour guider le groupe. Les présentations seront imprimées en version papier pour permettre aux personnes de prendre des notes. Le formateur devra ensuite les envoyer à tous les participants par e-mail.

#### Contenu

Différentes applications liées au temps libre et à la planification ont été présentées :

- **Planning and Organisation:** Jamboard, Google Sites
- **Communication** : Jamboard, Google Sites, Google Forms
- **Research** : Google Arts & Culture
- **Interaction** : Jamboard
- **Virtual Reality and mobility**: Google Arts & Culture

Le contenu et les applications ont été réadaptés suite aux commentaires des seniors.

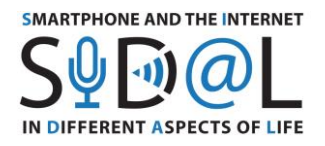

# ANNEXES – QUESTIONNAIRES SIDAL

# ANNEXE 1 – QUESTIONNAIRE MENE EN POLOGNE

#### **Basic information and characteristics of the respondents**

The SIDAL project - Smartphone and the Internet in Different Aspects of Life, aims to develop a new approach to increasing digital competences in adults, in particular seniors and people with disabilities, to develop a methodology for developing Internet skills using smartphones and applications that affect the quality and safety of life.

In the period from mid-May to the end of June 2020, the **Foundation Aktywni XXI** conducted the survey to check in which areas and how often digital devices and technology are used by the elderly and to survey their development needs in this area.

Among 54 people who completed the questionnaire, 74.1% of the respondents are women (40 responses), and men 25.9% (14 responses). As for the age distribution - people under 65 constitute 14.8% (8 responses); 79.6% of participants (43 responses) were aged between 66 and 75; and people over 75 years of age constitute 5.6% (3 responses). The respondents declare that while being professionally active, they belonged to the following professional groups: teacher (20.4%), economist/accountant (20%), office worker (20.4%), technical profession (20.4%), healthcare/care (7.4%), business (5.6%) and salesman (5.6%).

# **Questions**

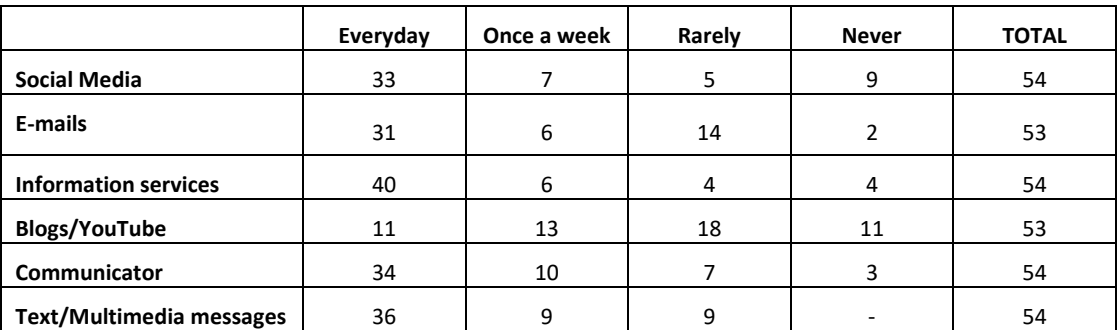

**As a senior, how often do you use the Internet in various areas: communication?** 

The responses show that the largest number of respondents use news websites (74%), text and multimedia messages (67%), messaging and social media (63%) every day, and about 57% of respondents use e-mail every day. The use of blogs is the least popular. It is also important to note that 17% of respondents never use social media, and 5% never use messaging or news services.

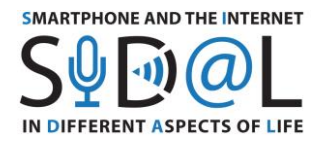

**As a senior, how often do you use the Internet in various areas: acquiring knowledge and skills?**

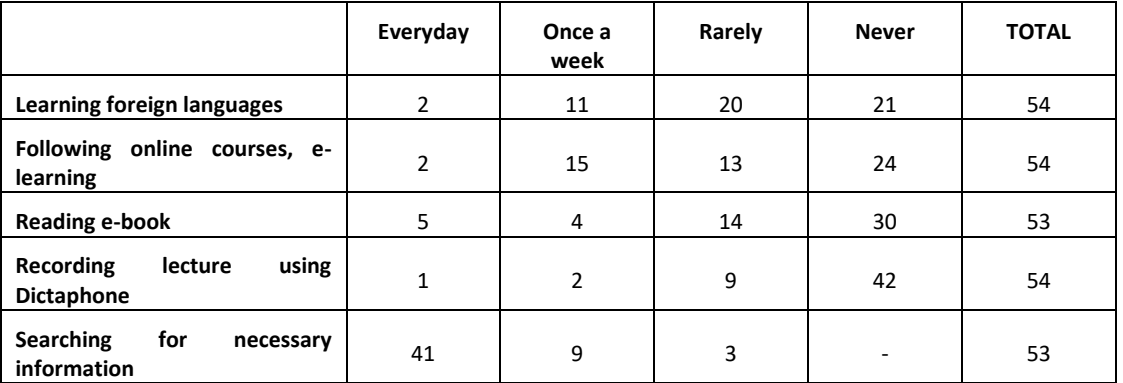

In the area of learning from the Internet, the largest number of respondents (77%) searches for the information they need. 24% of respondents systematically use the Internet to learn foreign languages, and 31% of respondents often use online courses. Significant information is that about half of the respondents never use the Internet to learn in the areas they were asked about.

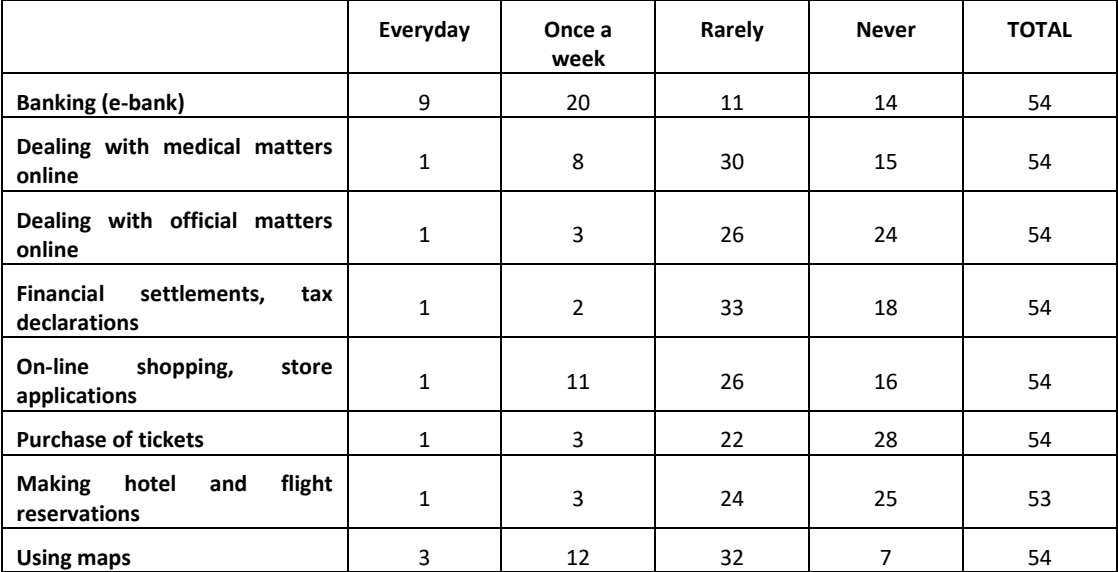

**As a senior, how often do you use the Internet in various areas: use of services?**

**50** In the area of Internet services, the largest number of respondents indicated that they regularly use e-banking (54%), while only 22% of e-shopping. 28% of respondents often use

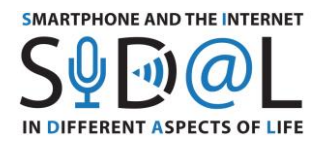

internet maps. It should be noted that 44% of the respondents never do official matters online, and about 48% have never bought tickets or made reservations online.

This part of the survey shows that many respondents rarely or never use these internet services.

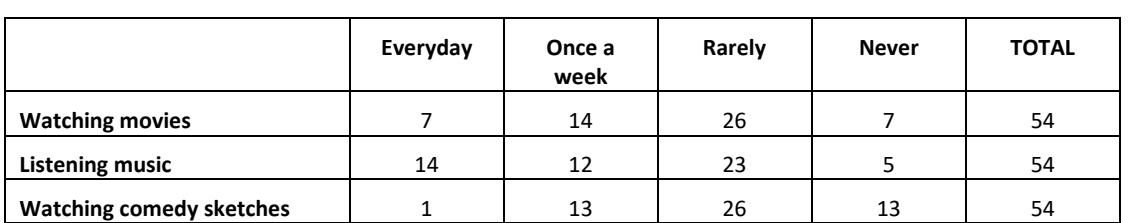

**As a senior, how often do you use the Internet in various areas: access to entertainment?**

In the area of entertainment, respondents regularly listen to music from the Internet (48%), fewer people watch movies (39%) and the least frequent respondents watch comedy sketches.

#### **How often do you use IT while off-line?**

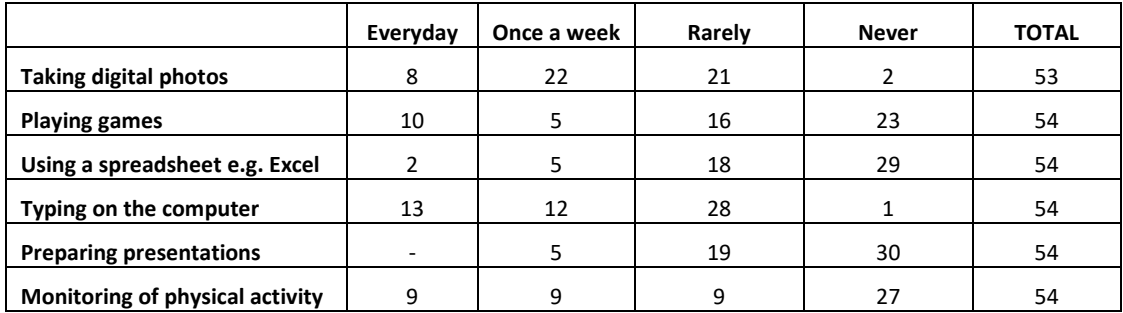

We also asked about using digital technology without the Internet. Here, digital photos are dominant - 56% of indications and typing on a computer - 46%. It is worth noting that 50% of respondents never use digital devices to monitor physical activity, and 43% of respondents never play digital games.

#### **How often do you use these IT devices?**

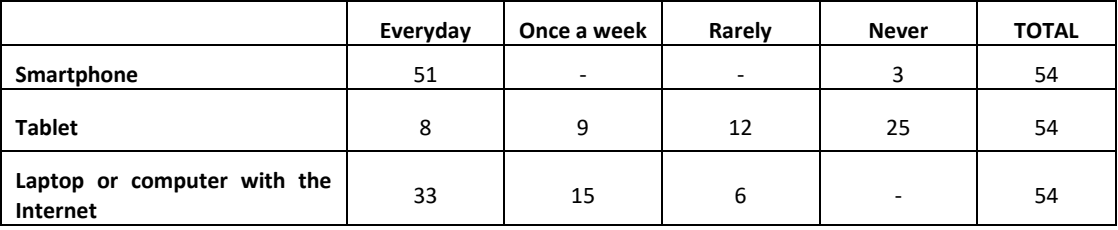

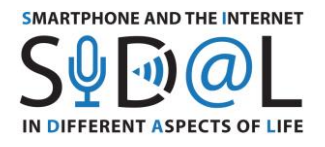

Only 5% of respondents do not use a smartphone, the rest do it every day. Tablets are less popular, while laptops or computers are commonly used by respondents.

# **What are you mostly using each tool for? Do not apply if you are not using it.**

#### **SMARTPHONE**

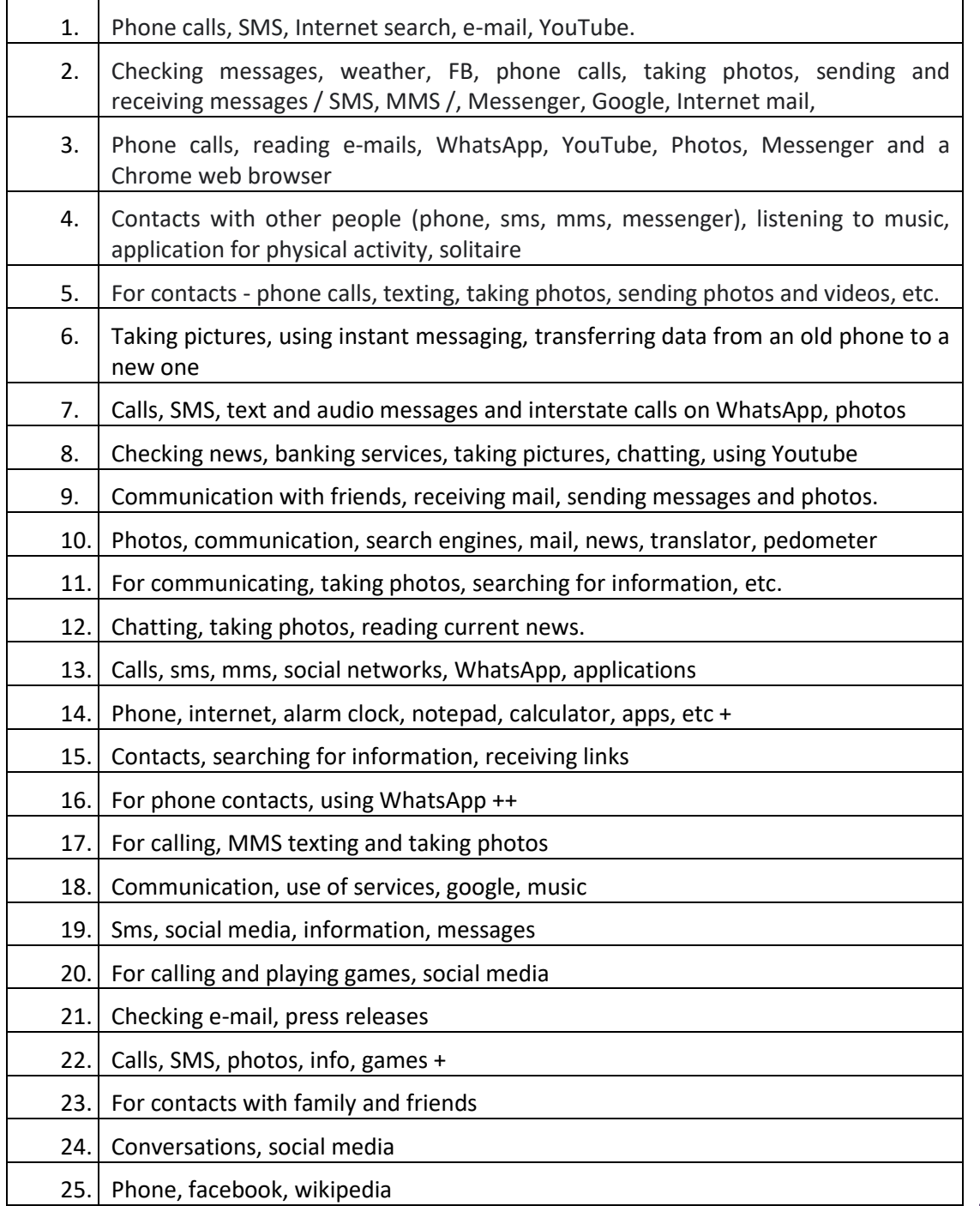

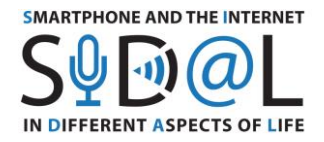

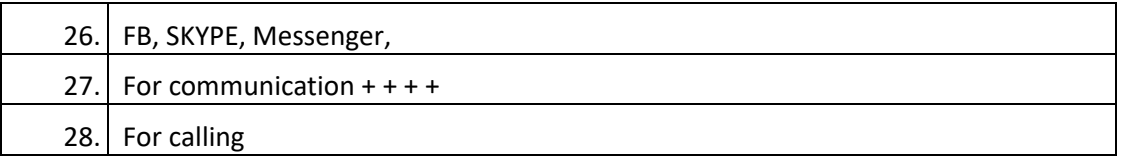

Many respondents declare the extensive use of a smartphone both for communication, using various messengers and social media, to take photos, search for information, read news, watch movies and play.

It is also worth noting that 26% of respondents who have a smartphone use it only as a telephone, practically not using the functionalities that require the Internet.

# **TABLET**

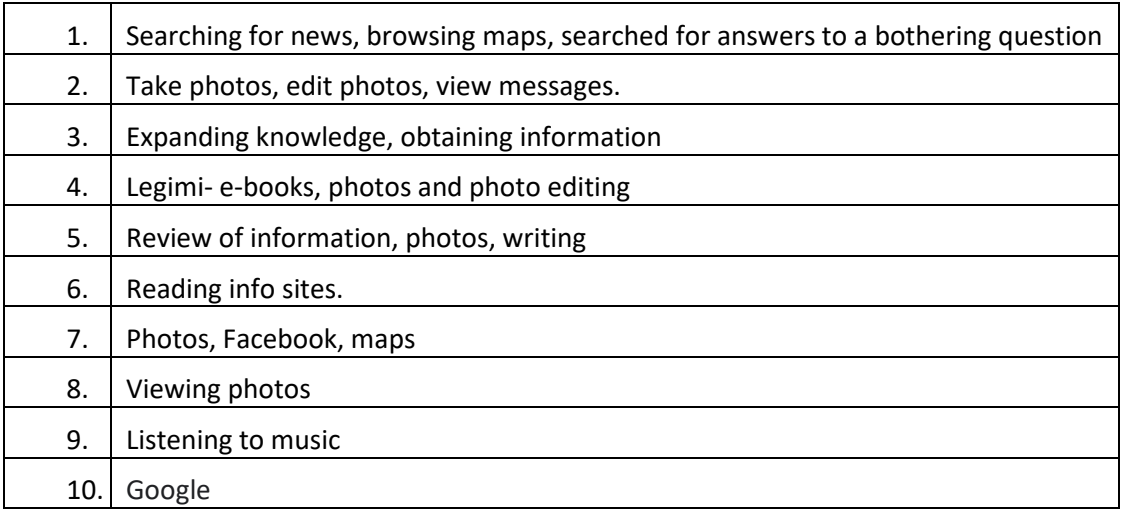

# **LAPTOP OR COMPUTER**

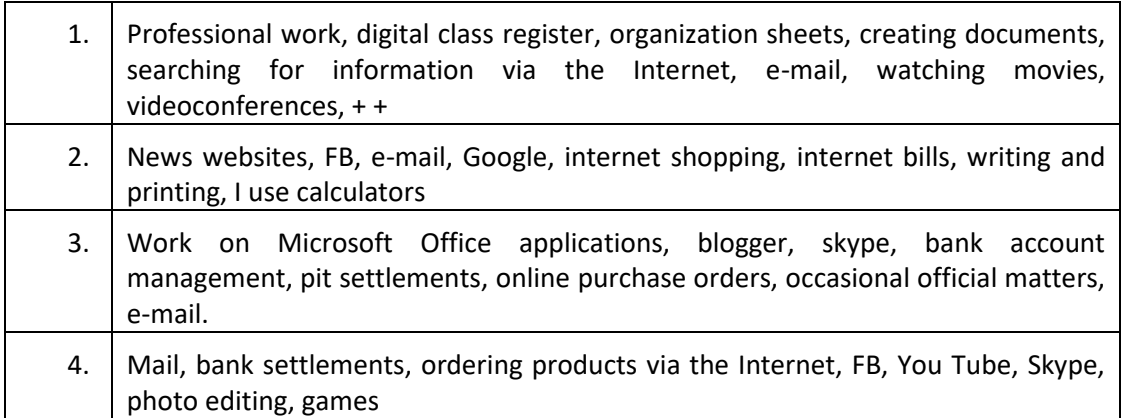

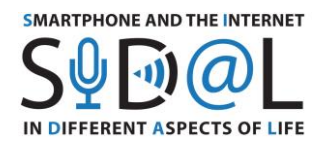

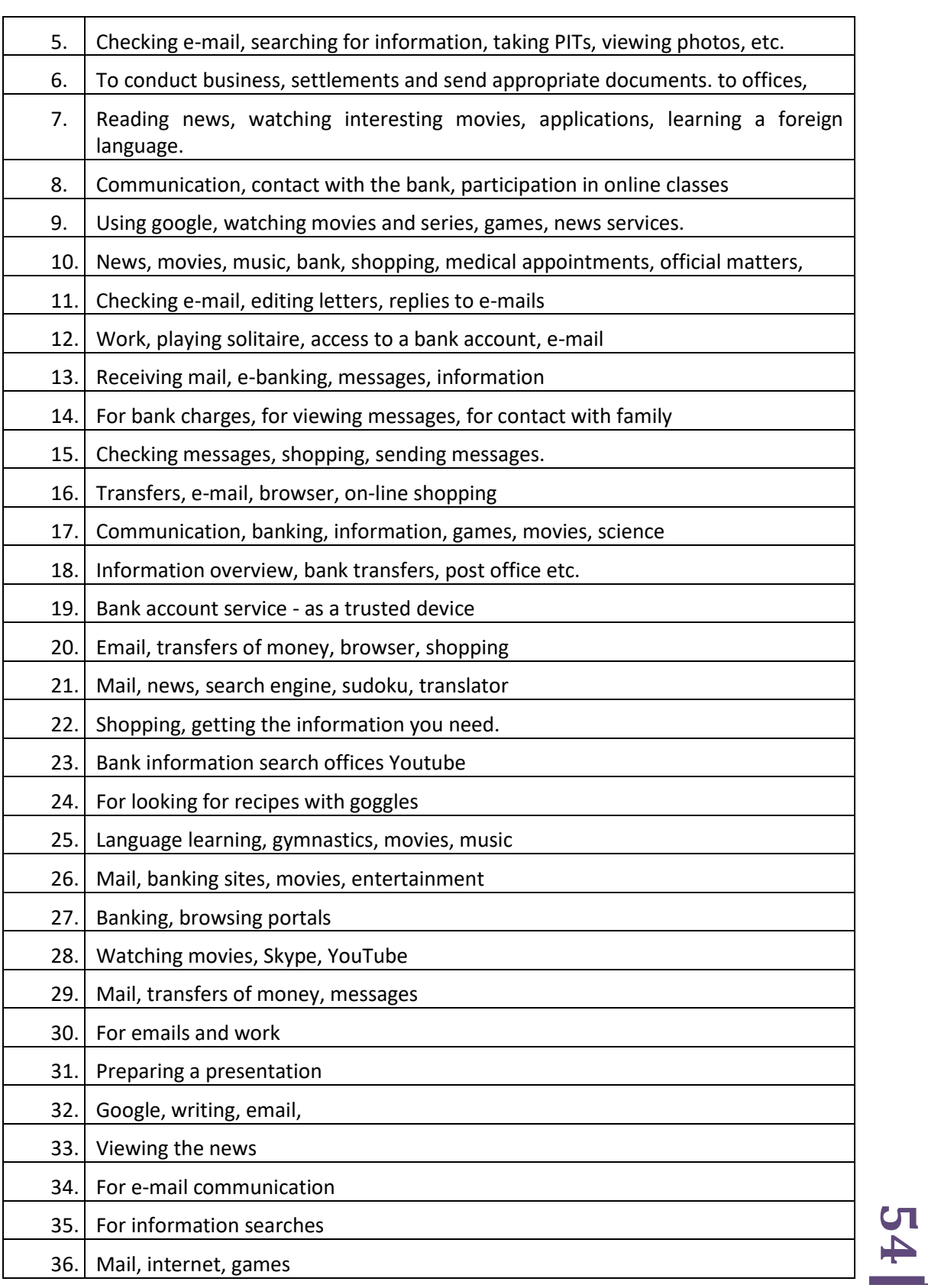

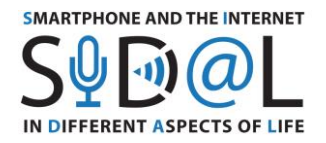

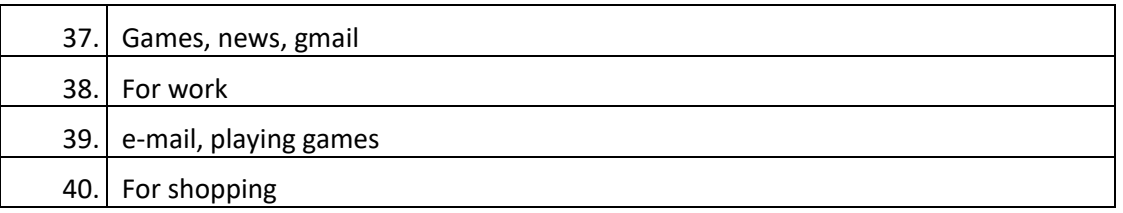

Few people in the study group use a tablet, while laptops or computers are in frequent use. There are differences in how you use them. Tablets are mainly used as browsers for photos, information or tools for reading books or playing games, while all Internet services (e-banks, shopping) are carried out using desktop or laptop computers.

# **What skills related to IT devices and internet use mentioned above would you like to improve?**

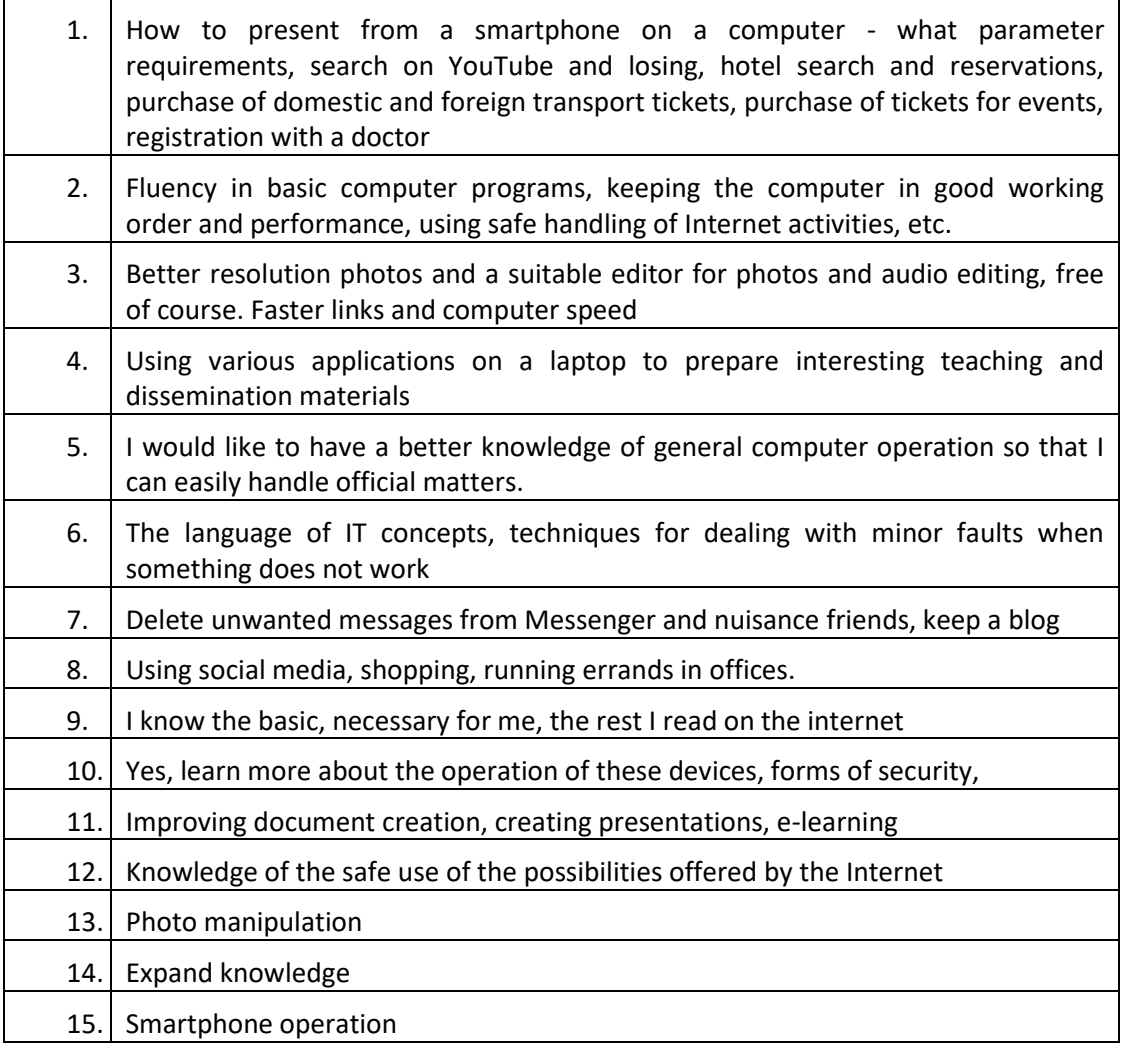

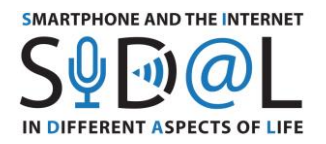

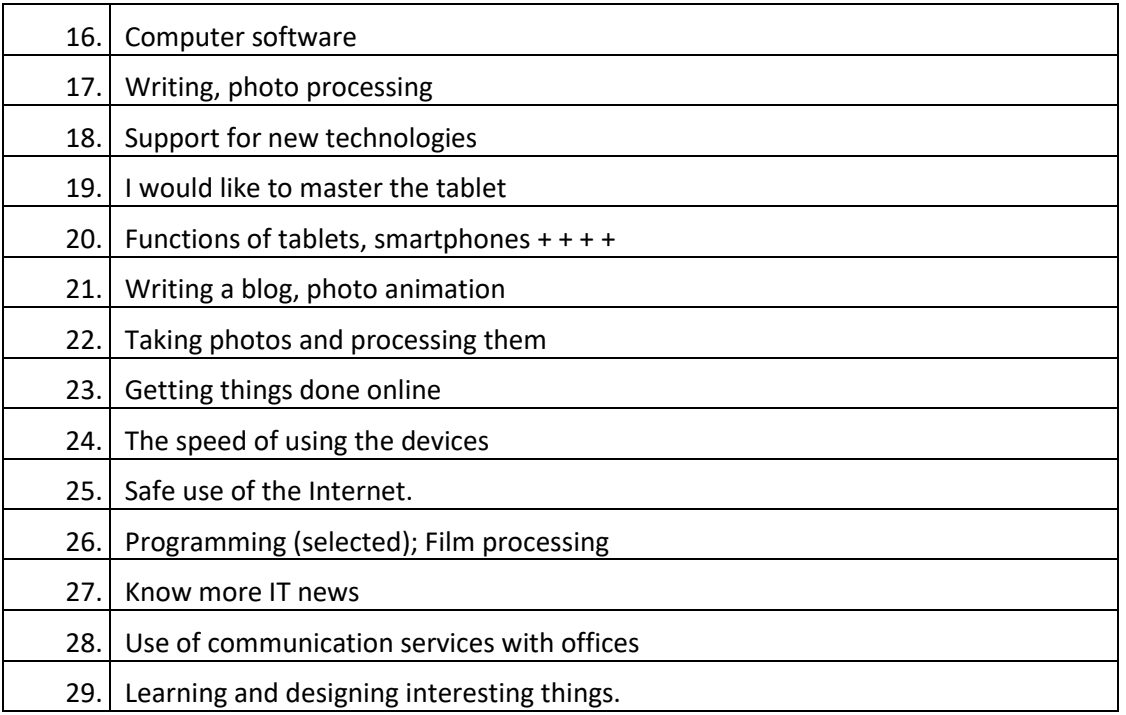

The respondents declare a wide spectrum of ITC development needs. Different answers can be seen. From those on a high level of generality: Get to know more information technology, to quite precisely defined development needs.

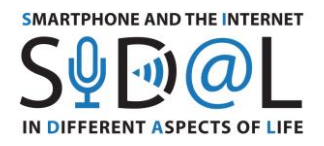

#### ANNEXE 2 – QUESTIONNAIRE MENE EN FRANCE

#### **Background information and respondents profile**

E-Seniors conducted the SIDAL questionnaire in France for analysing and measuring digital competences among adults and particularly senior people and people having disabilities in order to develop a tailored methodology addressing their needs and requirements in terms of digital tools. In total 32 participants answered this survey between mid-April and the end of May 2020.

Women represent 59.4% of the participants (19 answers) while men represent 40.6% of the participants (13 answers) so we can see that the majority of respondents were women. Regarding the age repartition, 56.3% of the participants (18 answers) are between 66 and 75 years old; the under-55s represent 28.1% (9 answers); and the over-75s are 15.6% of the respondents (5 answers). The respondents declare to have been teacher in the past (more than 15%), nurse (12%), secretary (12%), working in public function (12%), psychologist (6%), engineer/computer scientist (6%), or executive (6%) etc.

#### **Questions**

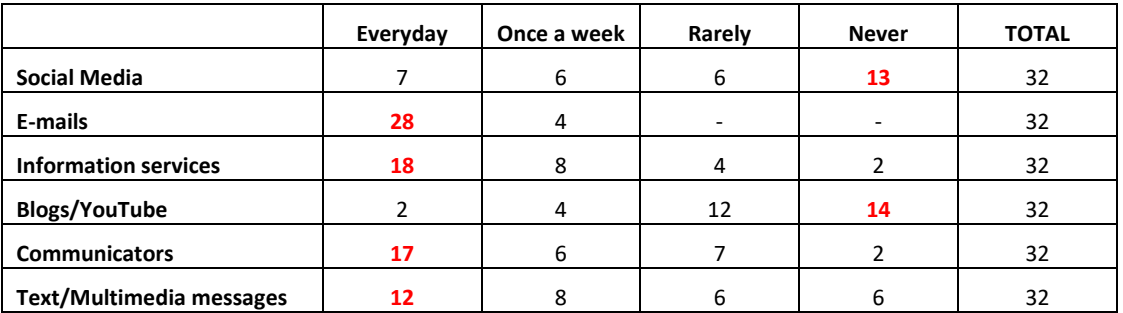

**As a senior, how often do you use the Internet in various areas: communication?** 

To this question, we can notice that more than half of the respondents are used to check everyday their emails, to read information and to handle communication tools such as WhatsApp or Skype for communicating with friends or family. Also a non-negligible part use text messages. However, social networks are still not really popular among older respondents since only 7 persons use it every day and 13 participants do not use it at all.

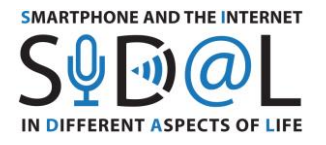

**As a senior, how often do you use the Internet in various areas: acquiring knowledge and skills?**

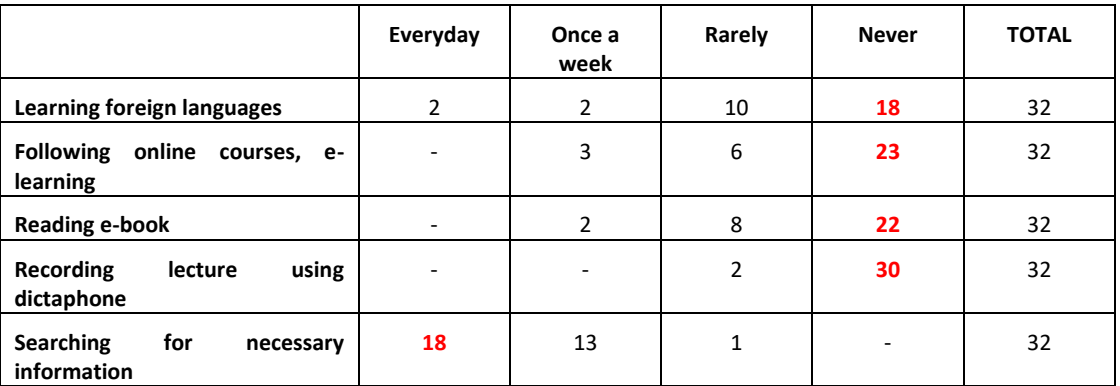

The large majority of respondents declare using the Internet to search for necessary information every day or at least once a week (e.g. Google Search). For other types of courses and activities such as following online courses or foreign languages, or reading an e-book, the participants are not very used to follow them.

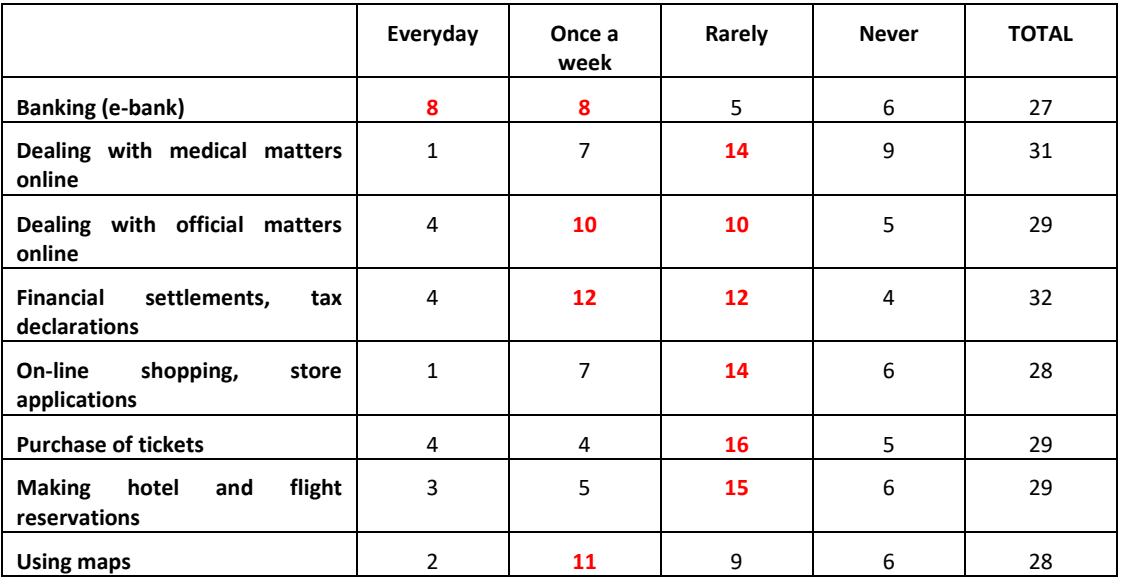

#### **As a senior, how often do you use the Internet in various areas: use of services?**

As we can notice in the table above, the respondents are using quite rarely online services linked with medical issues or private purchases and reservations. Nevertheless, they're starting using sometimes Internet for official and financial issues. They're more at ease with consulting their bank accounts online or using a map for traveling.

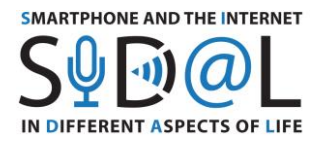

#### **As a senior, how often do you use the Internet in various areas: access to entertainment?**

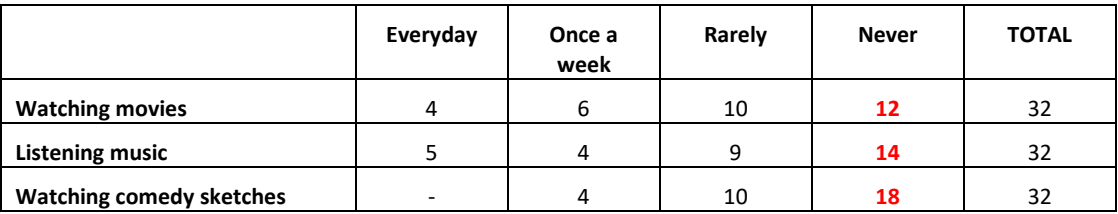

The table above illustrates the fact that the respondents are not really using the Internet for entertainment or quite rarely. Watching movies may happen once a week for 6 of them and rarely for 10 do others, but the majority doesn't watch and listen a lot of music on their devices.

#### **How often do you use IT while off-line?**

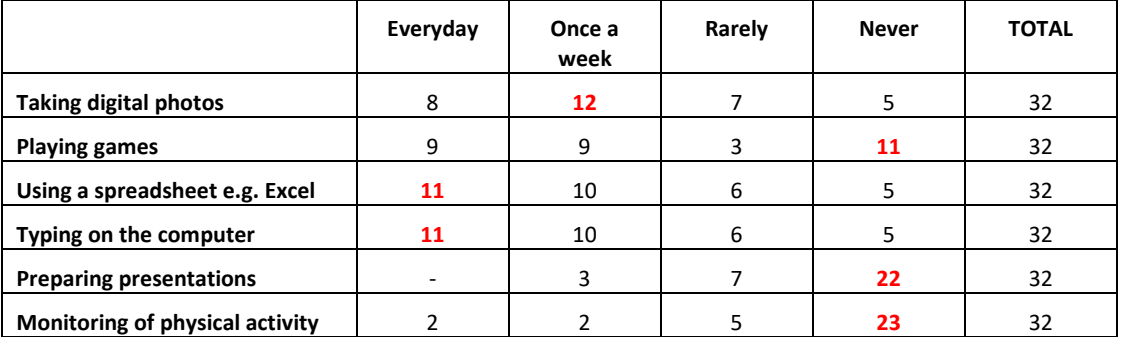

When they are not connected to the Internet, the participants to this survey declare using their devices for taking digital photos, for using a spreadsheet or for typing on the computer. The use of games is quite balanced between the pros and cons. Also, the large majority of respondents does not prepare presentations or monitor their physical activity.

#### **How often do you use these IT devices?**

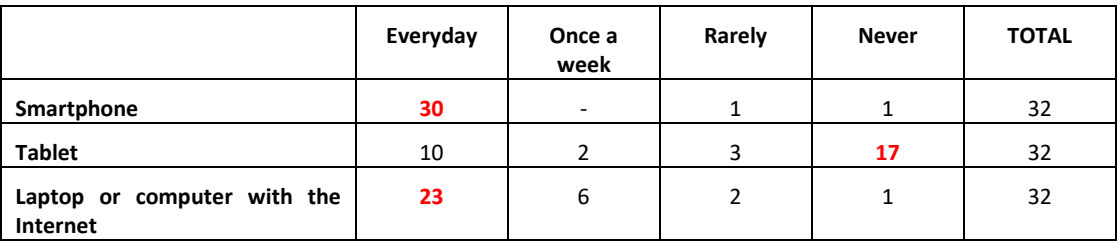

It is interesting to notice that almost all respondents claim having a smartphone and using it **UT**<br>every day (30 persons). The use of computer or laptop with the Internet is also popular It is interesting to notice that almost all respondents claim having a smartphone and using it  $\Box$ 

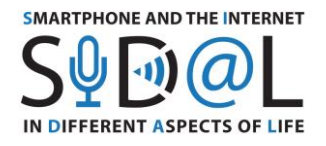

among respondents since 23 of them are using it every day and 6 once a week. The tablet is less popular since 17 participants do not use it at all and 10 persons use it every day.

# **What are you mostly using each tool for? Do not apply if you are not using it.**

#### **SMARTPHONE**

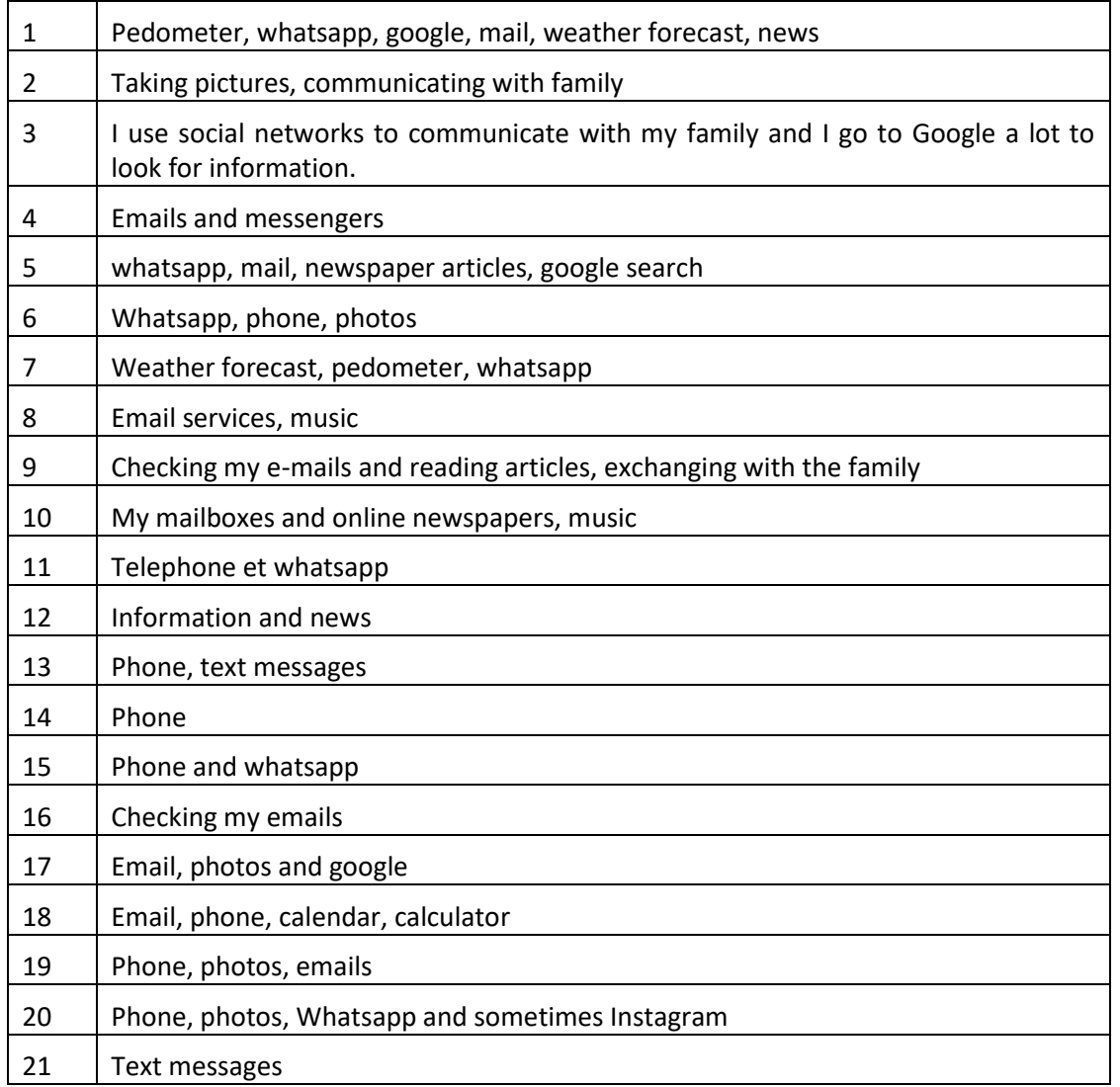

The participants declare that the favorite tools used on their smartphones are: communication tools such as phone calls, text messages, instant messaging; checking their mail boxes; looking for information on the Internet and reading articles online. Some off-line tools are also used such as calendar, pedometer, and photos.

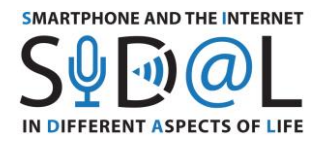

# **TABLET**

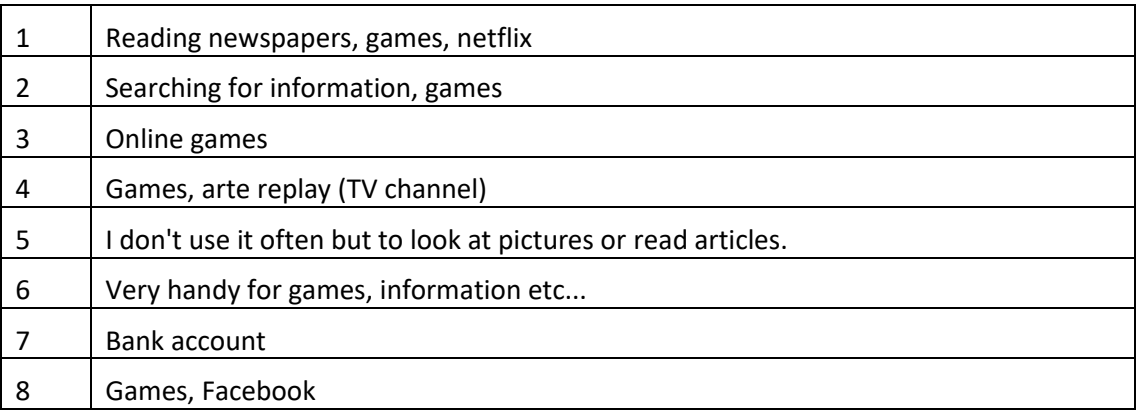

For the participants having a tablet, they prefer using it for games, for reading articles or for watching TV shows and pictures.

# **LAPTOP OR COMPUTER**

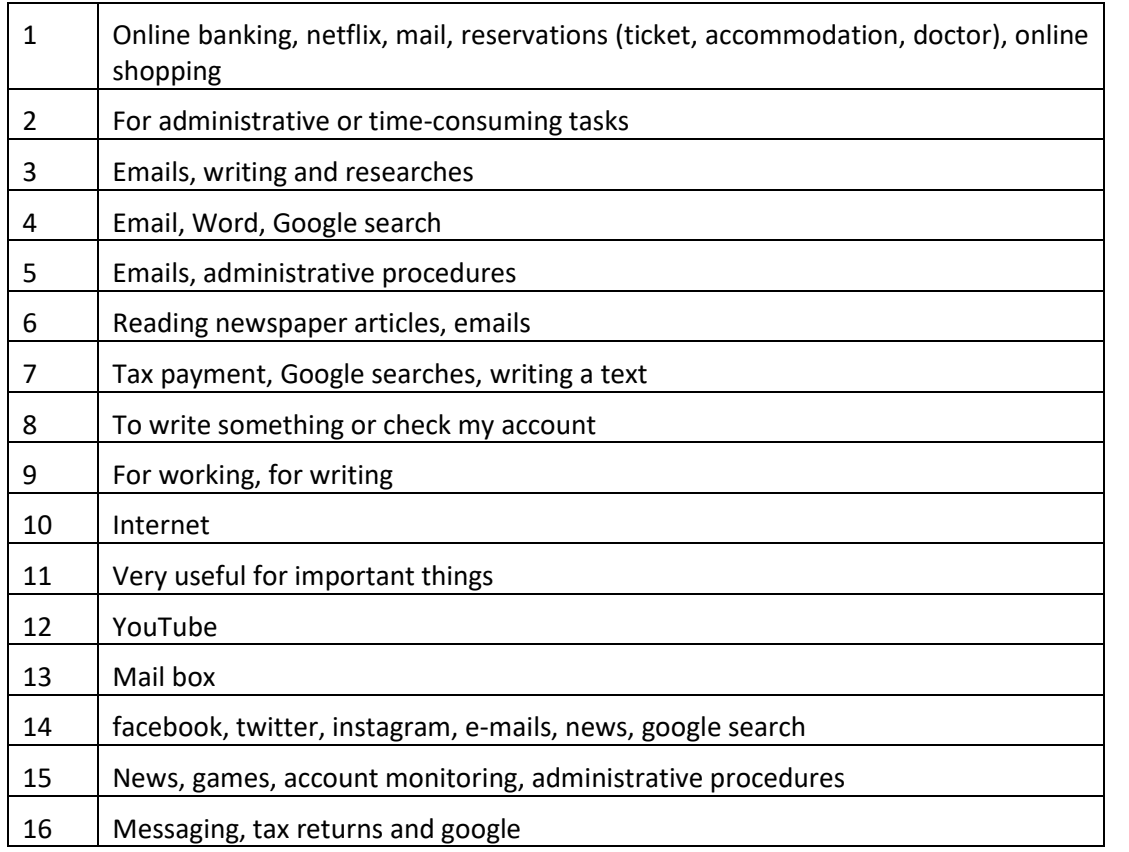

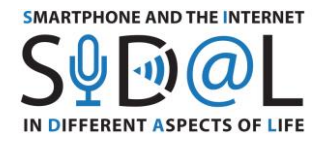

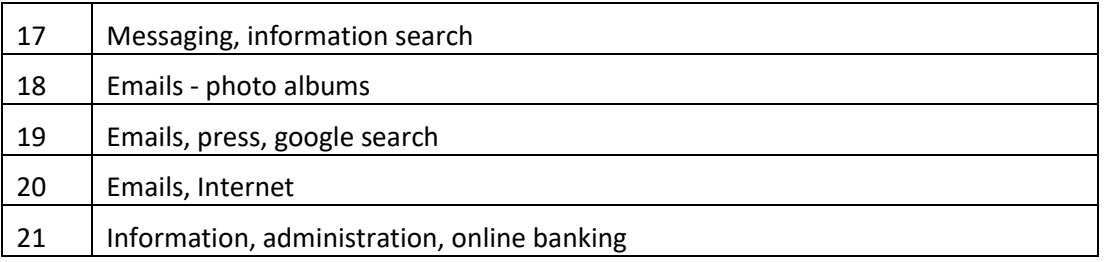

The use of computer or laptop is more dedicated to longer tasks such as: realizing administrative or financial procedures, consulting their bank accounts or their mail boxes, making reservations or purchasing tickets. Also, other activities like watching pictures or TV shows/movies or playing games are also popular.

# **What skills related to IT devices and internet use mentioned above would you like to improve?**

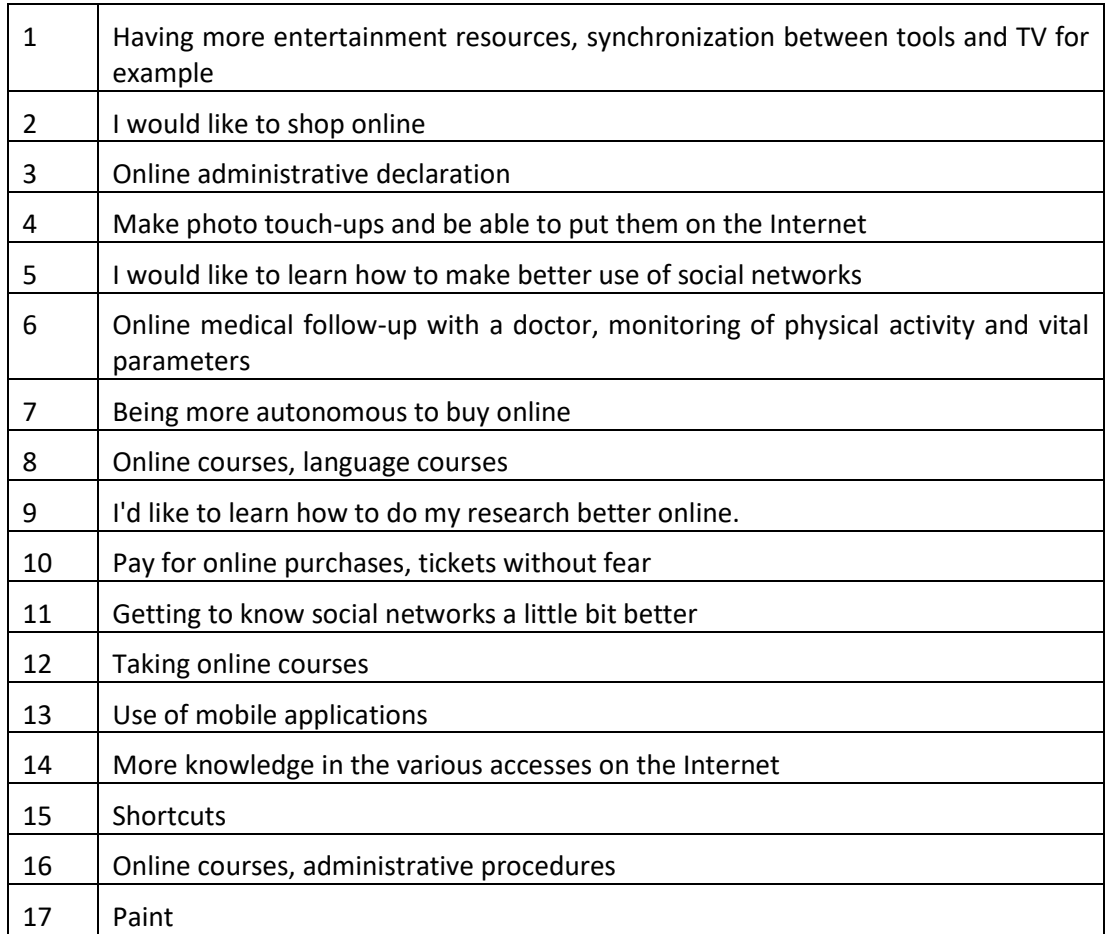

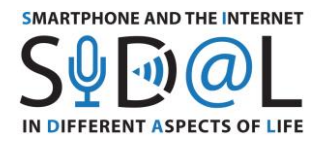

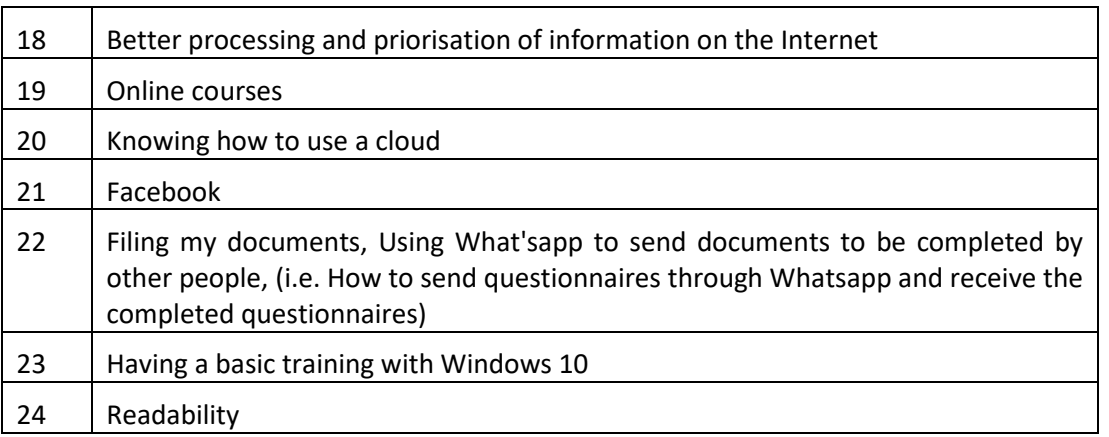

The respondents to this survey declare that they would like to improve their skills and knowledge in purchasing articles or tickets on the Internet, in realizing administrative or official procedures online or following online courses on interesting subjects. Also there is a demand for better using and understanding the social media, the clouds and useful tools for using their smartphones or their computers.

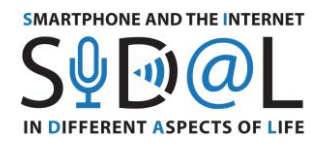

#### ANNEXE 3 – QUESTIONNAIRE MENE EN ITALIE

#### **Background information and respondents profile**

The project SIDAL - Smartphone and the Internet in Different Aspects of Life aims to develop a new approach to improve digital competences in adults - digital migrants, in particular seniors and people with disabilities, developing a methodology to achieve Internet skills using smartphones and applications that affect the quality and safety of life. In Italy data was collected between 15th April and 9th May 2020, in total 38 people were reached.

Roughly 59% of the respondents are female, while around 40% are male. 19 people of them are aged over 65, while 14 people belong to the group of 66-75 years old, and only 3 people are over 75 years old. Therefore, it was identified the main job occupation of the interviewed. 36 respondents have stated their previous job occupation, wherein 44.4% of people were involved in the area of teaching (mainly at school and at the university), training and academic study (as a PhD researcher); 27.7% worked as employees in both public and private sectors (as a public employee, a nurse, as a bank employee or in a private company employee), 22.2% of people are involved in manufacturing (artisans and workers), commerce or own a company (company manager), 6,25% previous occupation was 'student' except for 6,25% of the total who is still working.

**64**

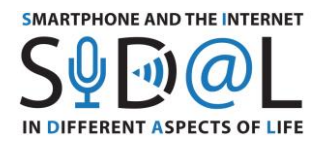

### **Questions**

1) As a senior how often do you use the Internet in various areas: **communication.**

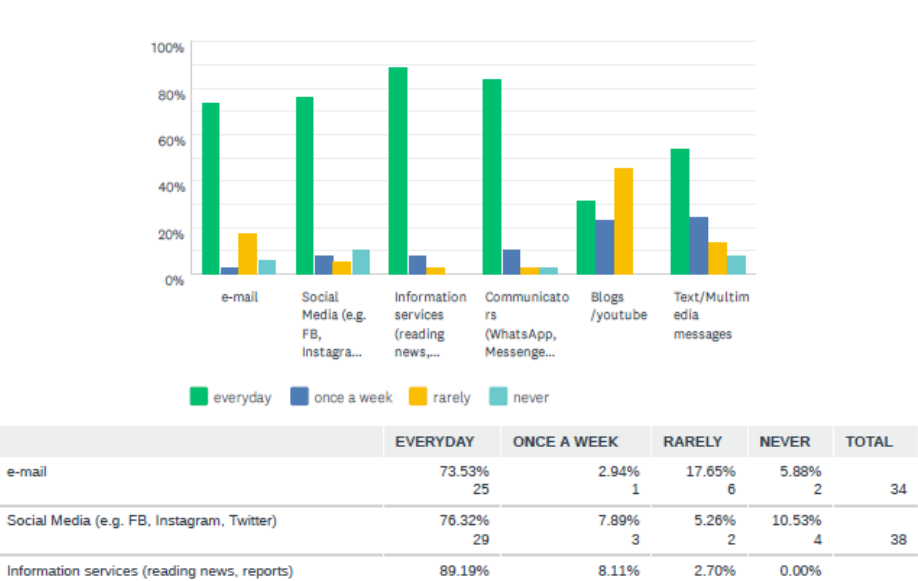

33

84.21%<br>32

31.43%

As a senior, how often do you use the Internet in various areas: Communication

11 16 35 54.05%<br>20 Text/Multimedia messages 24.32% 13.51% 8.11%  $37$ What stands out from the bar chart is that the greatest degree of IT devices frequency of usage was recorded in the information service area, followed by communicators, social media and emails. Roughly 90% of people uses information service in their everyday life, in stark

contrast with 0% who never use information service tools.

Communicators (WhatsApp, Messenger, Skype)

e-mail

Blogs /youtube

34

38

37

38

 $\overline{1}$ 

1

2.63%

45.71%

 $\mathbf{3}$ 

10.53%

22.86%

 $\overline{0}$ 

2.63%

0.00%

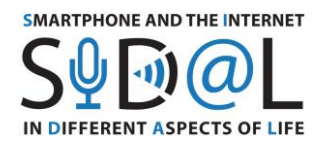

2) As a senior, how often do you use the Internet in various areas: **acquiring knowledge and skills.**

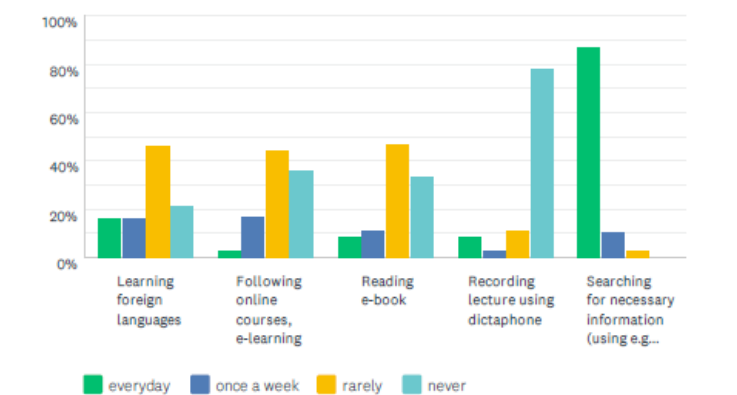

# As a senior, how often do you use the Internet in various areas: Acquiring knowledge and skills

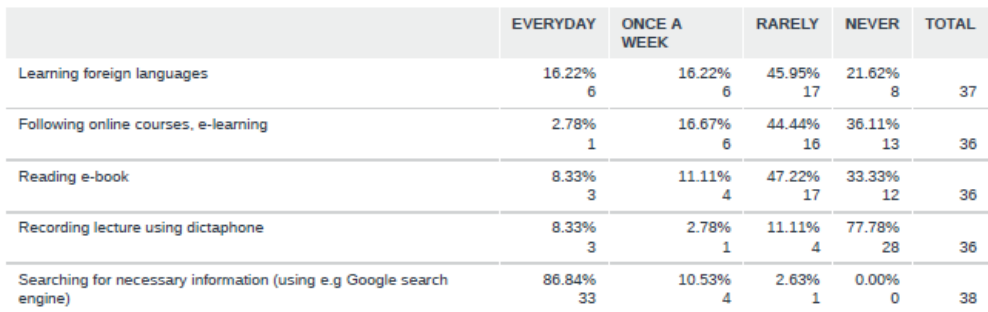

In relation to acquiring new knowledge and skills, respondents tend to use the Internet every day to search for necessary information (86,8%), but the green bar decreases sharply when it comes to follow online courses (2,8%), reading e-book and recording lecture (8.3% and 8.3% respectively). Recording lecture, is generally not common for seniors. However, seniors rarely use the Internet for educational purposes (learning foreign languages and reading a book), where the percentage are roughly equal, 45.95%, 44.44%, 47.22% respectively.

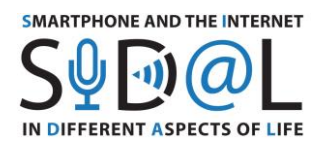

# 3) As a senior, how often do you use the Internet in various areas: **use of services.**

# As a senior, how often do you use the Internet in various areas: Use of services

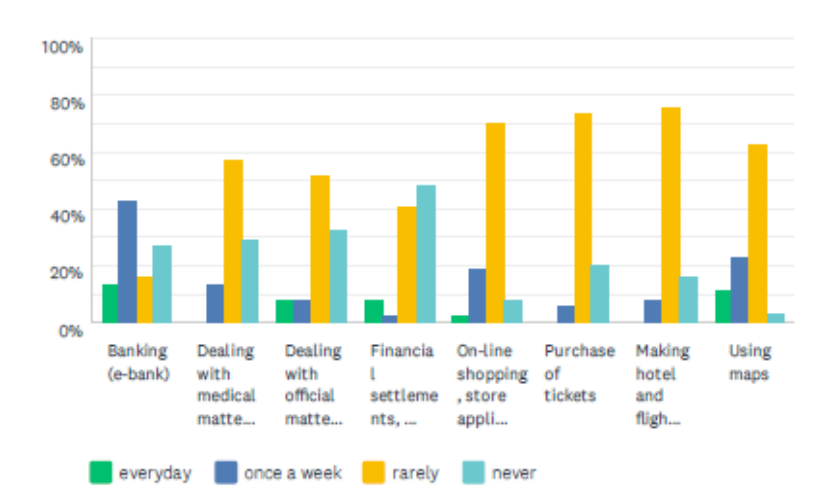

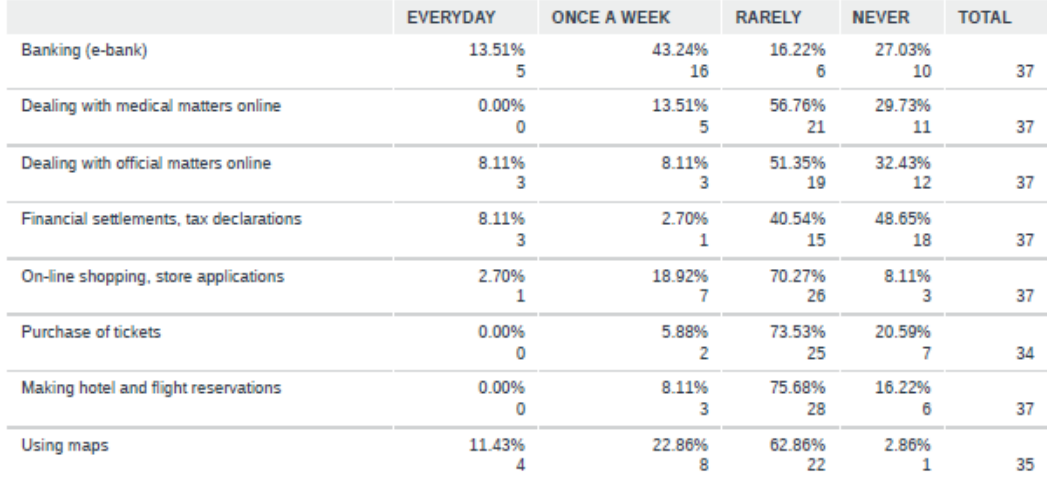

In relation to use of services, globally speaking the Internet is rarely employed, indeed only a pretty low percentage of people uses the Internet to do on-line shopping (2.7%), dealing with official matters and financial settlements present a plateau (8.11%), whilst none of respondents affirmed to use IT devices to deal with medical matters or to make hotel and flight reservations.

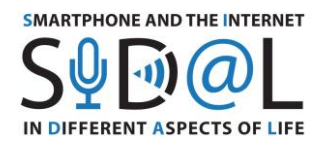

4) As a senior, how often do you use the Internet in various areas: **access to** 

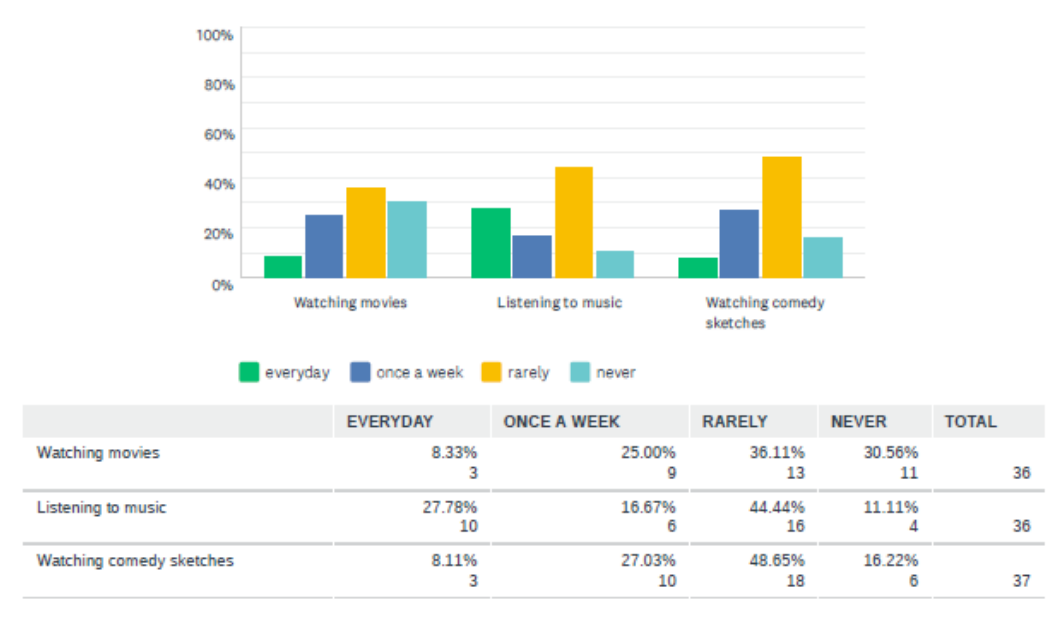

# As a senior, how often do you use the Internet in various areas: Access to entertainment

**entertainment.**

In relation to access to entertainment the use of Internet remains pretty limited to rare occasions, indeed 36.11% of respondents rarely watch movies, 44.44% of the total rarely employs Internet to listen to music, and almost a half rarely uses Internet to watch comedy sketches.

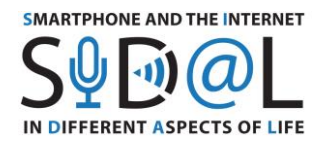

#### 100% 80% 60% 40% 20% ned Taking Playing Using a **Typing on** Preparing Monitoring digital games spreadsheet the presentatio of physical photos e.g. Excel computer .<br>ns activity  $(e.g.$

# How often do you use IT while off- line

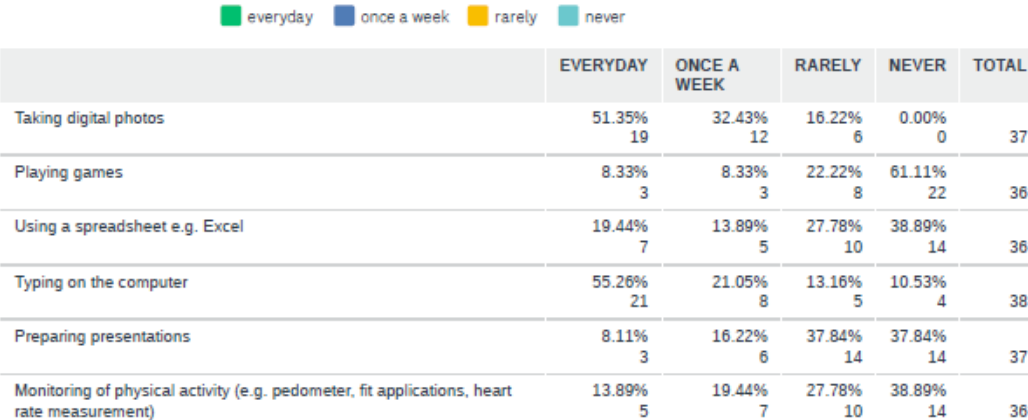

5) How often do you use IT while off-line

In relation to the use of IT while off-line, almost 60% of respondents use them to type contents and more than 50% to take digital photos, therefore 61% never use IT while off-line to play games, and only a little percentage of people utilizes offline IT for technical purposes e.g. prepare a spreadsheet (13.89%), a presentation (16.22 %) and monitor own physical health and well-being (19.44%).

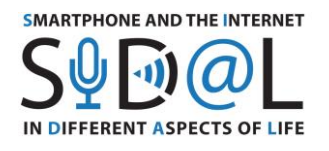

# 6) How often do you use these IT devices?

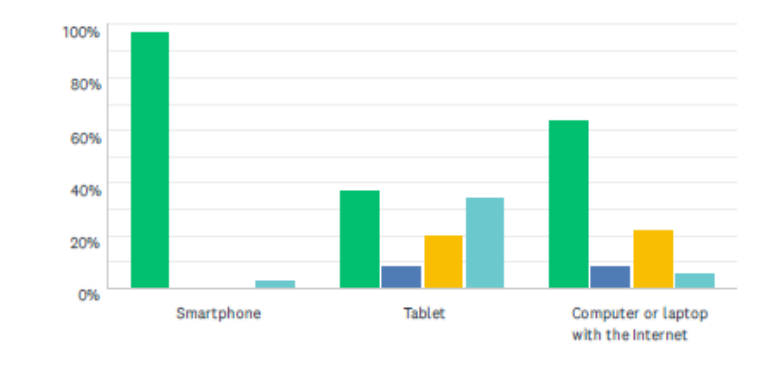

everyday once a week rarely never

# How often do you use these IT devices?

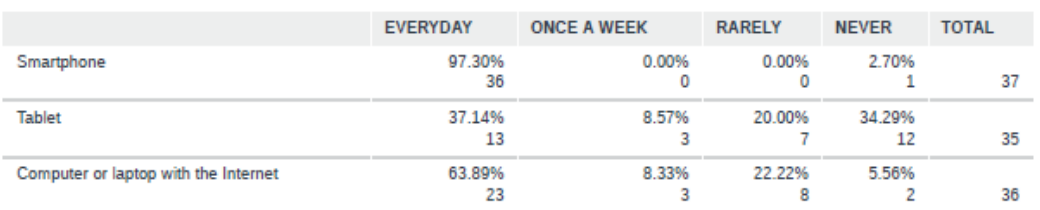

In terms of usability of IT devices almost all of respondents declared to use their smartphones every day (97.3%), whereas the computer or laptop with the Internet is used by approximately 64% of participants. As far as the tablet is concerned the values of answers 'everyday' and 'never' are almost equal (37.14 % and 34.29 % respectively).

7) What are you mostly using each tool for? Do not apply if you are not using it.

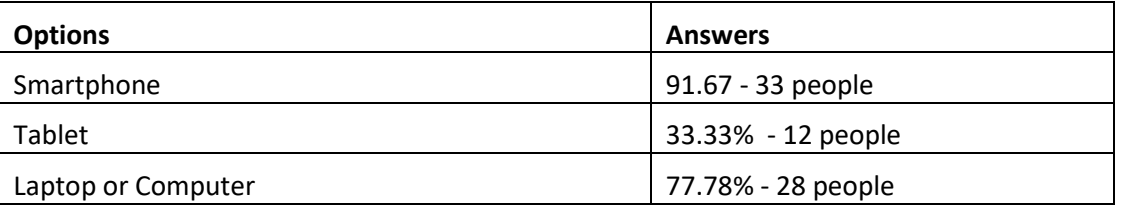

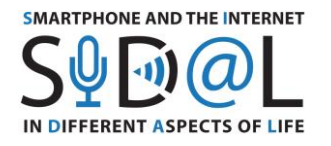

#### **Answers: Smartphone**

- 1. Callings
- 2. Internet, email, messages
- 3. WhatsApp, telephone, photos,
- 4. Communication
- 5. Callings
- 6. WhatsApp, researches
- 7. Messages, look for information, communication
	- 8. Telephone, messages, news
	- 9. WhatsApp
	- 10. Callings, information, social media
- 11. News, information
- 12. News, information
- 13. Many uses
- 14. Everyday usage
- 15. Everyday usage
- 16. Callings, news ,music, fitness, Google, bookings, online payments, ebanking…everything

- 17. Callings
- 18. Communication, search for information
- 19. Work, search for information
- 20. Contacts
- 21. Contacts
- 22. Callings, messages, WhatsApp, e-mails, photos, forecasts, etc.
- 23. Callings, WhatsApp, e-mails
- 24. Work related activities, personal needs
- 25. Communication
- 26. WhatsApp
- 27. Communication (callings, textual messages, e-mails)
- 28. WhatsApp, news
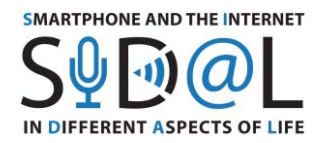

- 29. WhatsApp, news Facebook, social media
- 30. WhatsApp, news Facebook, social media
- 31. Facebook, e-mails, Internet
- 32. WhatsApp, Facebook, news, online banking
- 33. WhatsApp, Messenger

Broadly speaking, the smartphone is used by the respondents to perform everyday activities, mainly for communicative purposes (callings, Skype, WhatsApp, textual messages), to access entertainment (social media, reading, to read news and search for information), online banking and work related operations.

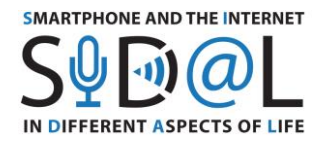

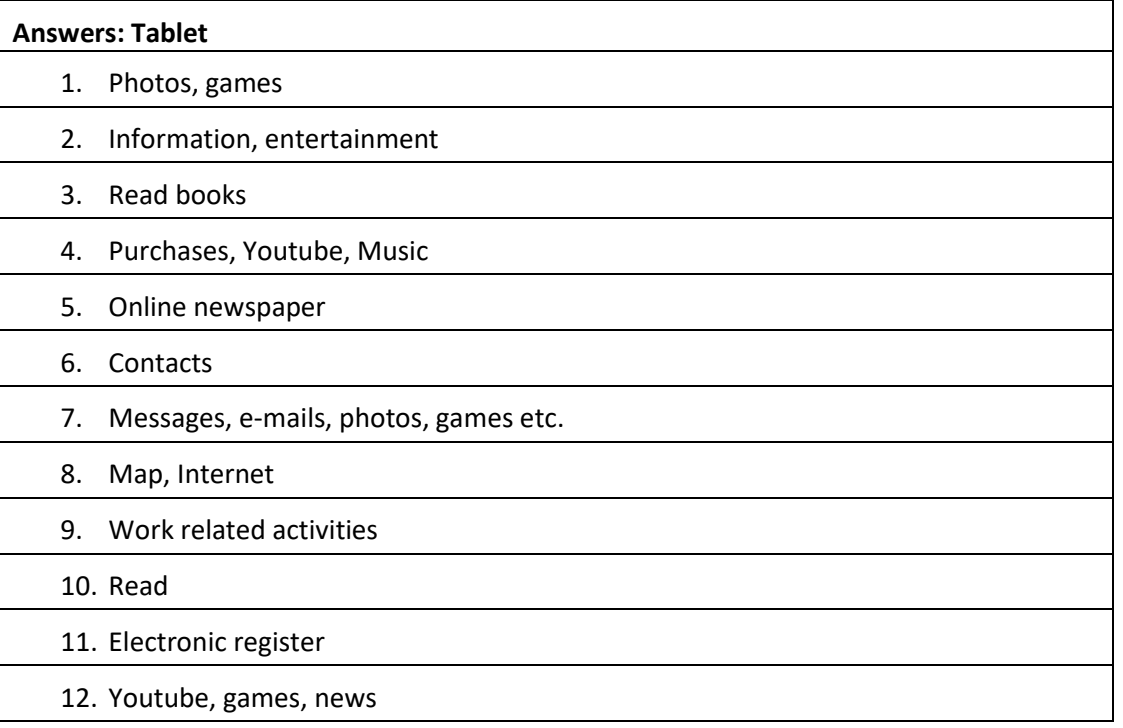

As one can see, tablet presents a lower number of answers compared to smartphone, meaning that not all respondents possess a tablet or are familiar with it. However, in comparison to smartphone, it is possible to pinpoint that tablets are mostly used for entertainment needs (photos, games, Youtube, music, online shopping, read) and in some cases for work related activities.

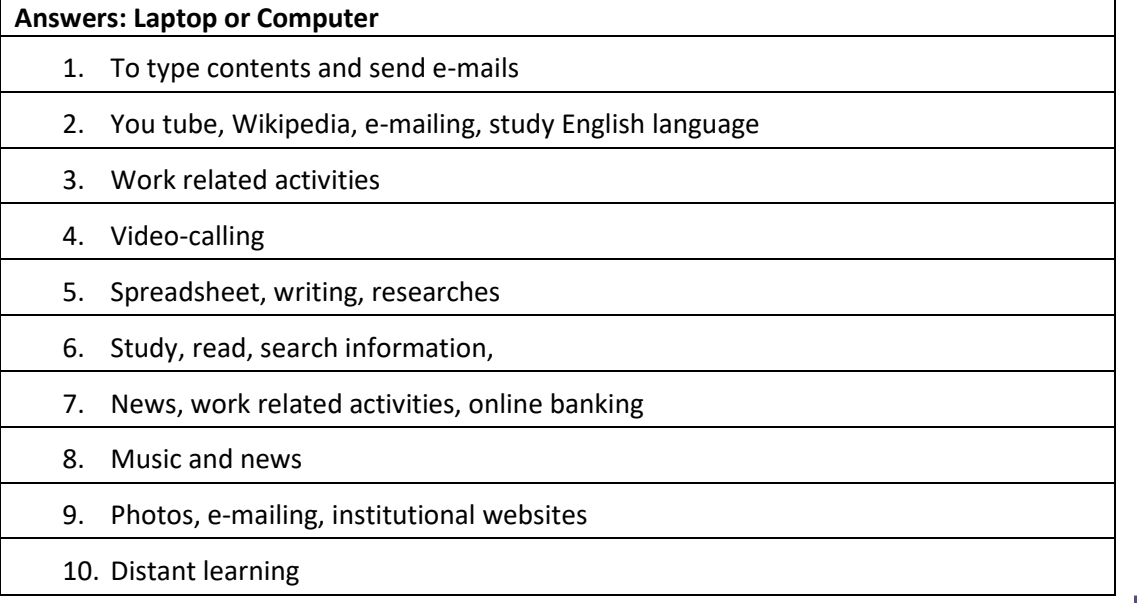

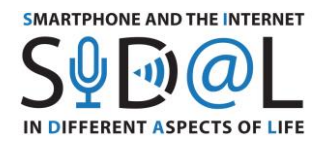

11. Type contents

12. Type contents

- 13. News, online shopping, search for information
- 14. Many uses
- 15. Information
- 16. E-mailing

17. Work related activities

- 18. Word related activities, read news
- 19. E-mailing, Internet, work related activities
- 20. Work related activities, Internet, e-mailing, video-calling
- 21. Work related activities, personal needs
- 22. Work related activities
- 23. Work related activities
- 24. E-learning, movies
- 25. Balance sheet, research for information, fiscal fulfilments
- 26. E-mailing, online banking, Microsoft Excel, Google Photos, Google Drive

27. Internet, e-mailing

28. Skype, e-mailing, Microsoft Word, Microsoft Excel, Google

As the table shows, the majority of respondents tend to use laptops or computers to perform job operations with the employment of Google Drive, and Microsoft office software functions, and for own needs: e-mailing, search for information and produce own contents.

## **8) What skills related to IT devices and internet use mentioned above would you like to improve?**

- 1. I utilise several applications
	- 2. Computer
	- 3. I am very up-to-date
	- 4. Research, study, video-conferencing

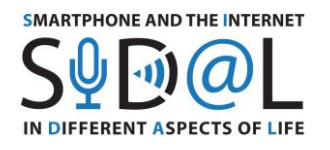

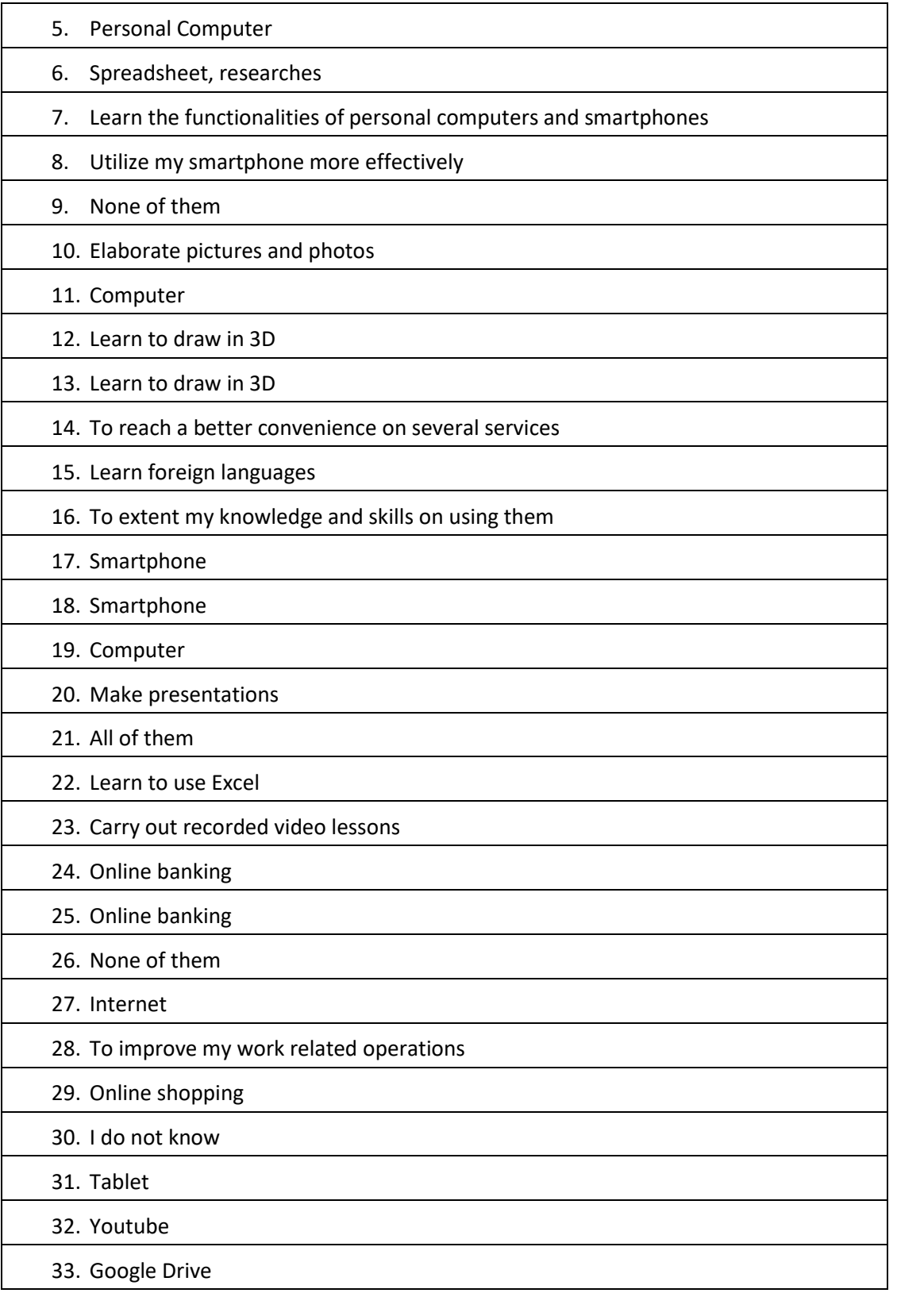

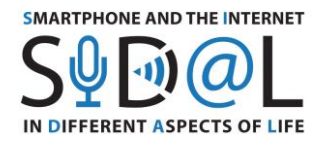

## 34. Use E-book, kindle, even if I prefer paper books

- 35. To learn English
- 36. To deal with medical matters

## **Conclusions**

The survey was conducted in Italy, it was championed by a total of 38 seniors aged over 55 years old. The purpose of this report was to analyse the overall frequency of usage of technologies to accomplish ordinary life situations. To investigate this information, the questionnaire was divided into three sections: the frequency of usage of IT devices, the frequency of usage of off-line devices, the frequency of usage of smartphones, tablets and computers and for what purposes. The results of the questionnaire will help trainers and educators to reach a global understanding of the skills possessed on IT devices across different age groups of seniors, in order to design specific training courses.

<sup>2</sup> All of them<sup>7</sup>. As it is shown in the table above in Question 8 most of the real needs of seniors<br>Converge in learning practical functionalities of IT devices to boost more sophisticated The survey highlights the overall frequency of usage of IT devices and the Internet is globally on average. Technologies, indeed, are used as base users to perform communicative purposes through WhatsApp, textual and multimedia messages; as entertainment on social media, or to search for information and read news. What stands out from this evaluation is that respondents seem to be familiar with smartphones the most, as it is widely used to accomplish ordinary life tasks. On the contrary, the tablet recorded the least amount of answers, possibly linked to the fact that less people possess it or not use it with the same frequency as smartphones or computers. As far as concerns the tablet, in this report emerges a general tendency to utilise it to access the entertainment (e.g. reading digital books, news, Youtube, games, cf. Q7 section tablet, answers 4, 7, 12); whereas in terms of laptop or computer usage, respondents tend to use it for work related activities, cf. Q7 section laptop or computer, answers 5, 25, 28). As far as the needs of users are concerned, it is possible to affirm that question 8 is of paramount importance for trainers to develop appropriate learning materials. What emerges about the real needs of users, is a feeling to not fully exploiting the functionalities of own devices, and willing to learn to use them properly and effectively. However, it has been detected a high degree of anomalies between needs, possibly some users are more skilled cf. answers: 'Learn to draw 3D', or 'None of them' whilst some others are still learning own smartphone functionalities cf. answers: 'Smartphone', 'All of them'. The degree of knowledge seems to be quite vary, some users already utilise technologies proficiently cf. 'I am very up-to-date'/ 'I utilise several applications'/ 'Carry out recorded video lessons', in stark contrast with others who answered cf. 'Learn everything'/ 'All of them'. As it is shown in the table above in Question 8 most of the real needs of seniors

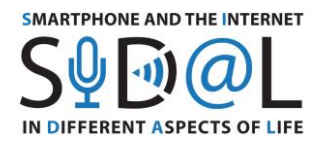

operations cf. answers 'Google Drive'/'Spreadsheets'; to perform needed online services cf. answers 'E-banking'/'Online shopping'/'Medical matters'/'To reach a better convenience on several services'. As a consequence, we suggest to use these outputs as a guideline to design specific IT-based training courses and training materials for seniors. Hence, courses should be devoted to increase the rate to perform practical tasks. As a consequence, training materials should rely upon practical activities with a decentralised focus on IT theoretical framework. At the end of the course trainees should be able to perform everyday operations rapidly and smoothly.

To wrap-up, we can say that the vast majority of users utilise technologies for communicative purposes, entertainment and working operations. Whilst only a little percentage of respondents utilises technologies to perform educational activities or more sophisticated operations such as online banking, booking, making reservations and deal with medical issues.